# Operating Guide

# Remote Operation Panel Model No. **AK-HRP1015G**

Read this document when using the AK-HRP1015G Remote Operation Panel in conjunction with AW-UE150 Series 4K Integrated Cameras.

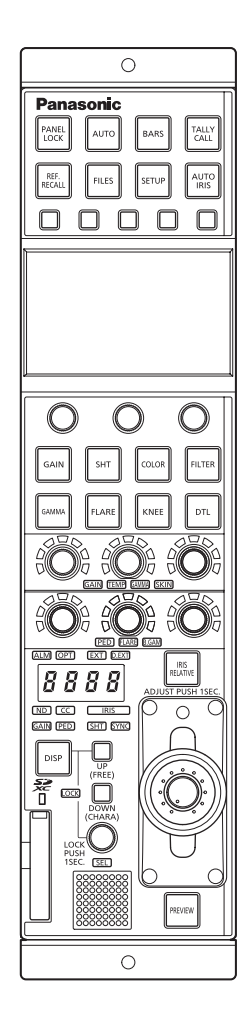

For details of operating Remote Operation Panel AK-HRP1015G, please visit the Panasonic website (https://pro-av.panasonic.net/manual/en/index. html), and refer to the Operating Instructions (HTML or PDF).

# **Panasonic**

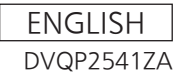

### Table of Contents

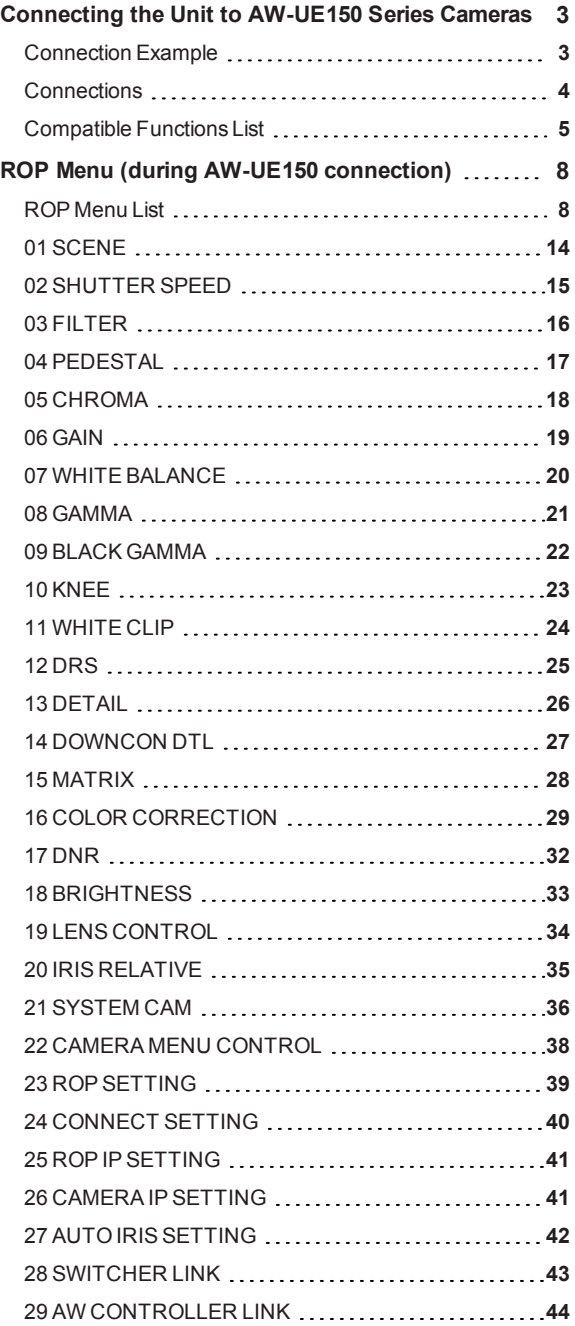

#### Connecting the Unit to AW-UE150 Series Cameras

#### Connection Example

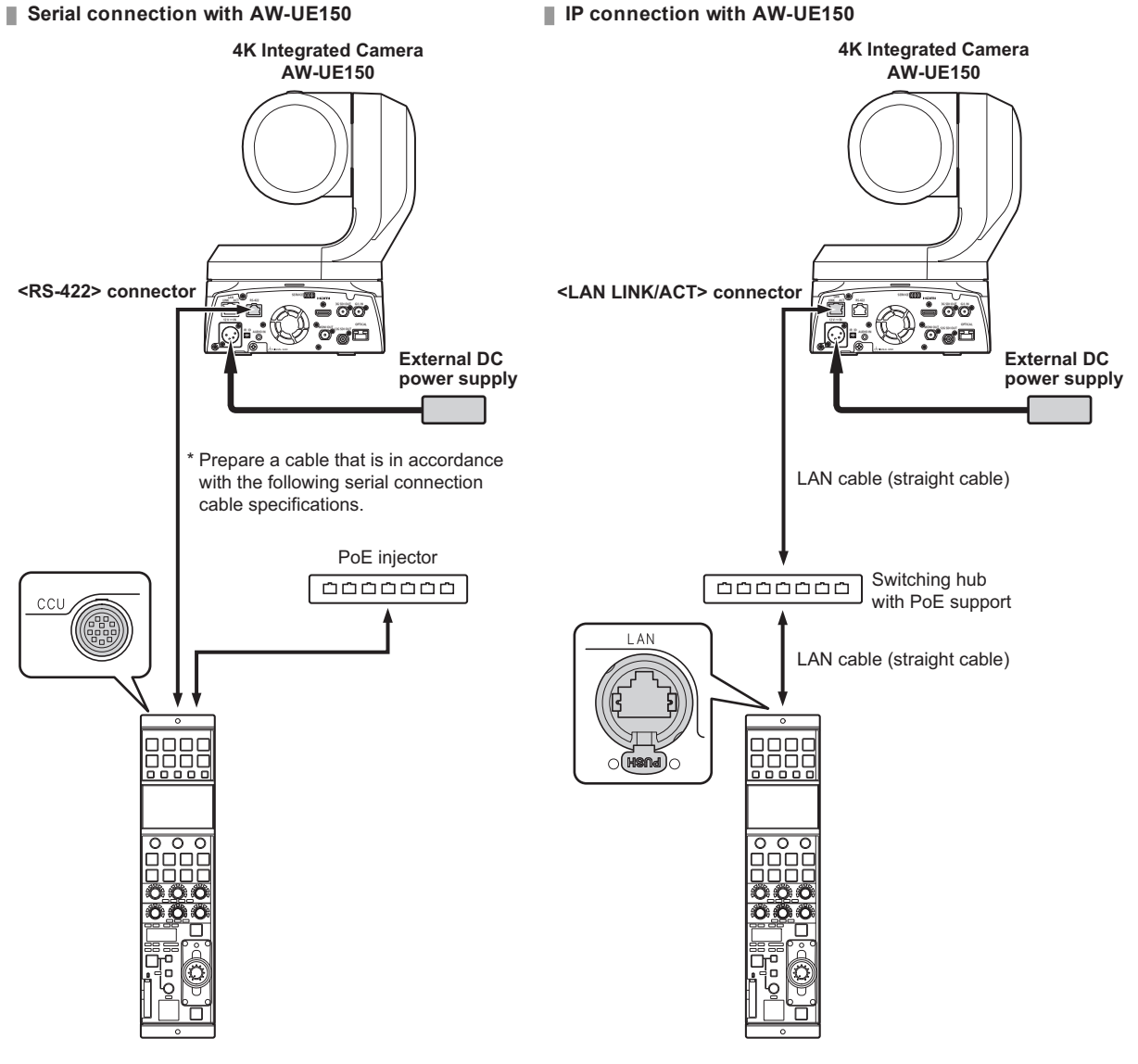

**Serial connection cable specifications**

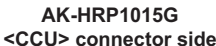

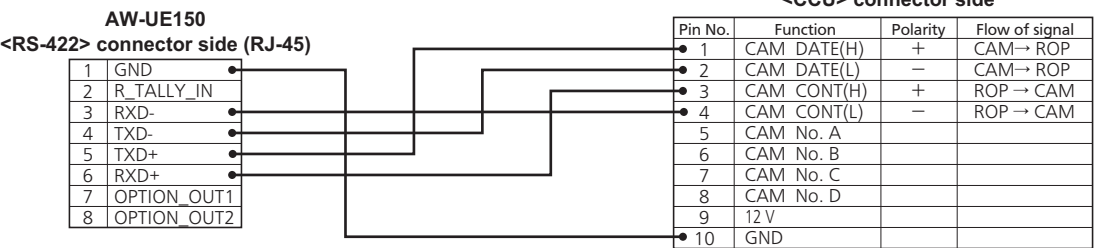

Hirose: HR10A-10R-10P (71)

#### **Connections**

● Set the connection setting to "Serial(AW4)" or "LAN(AW4)" in the [CONNECT SETTING] menu.

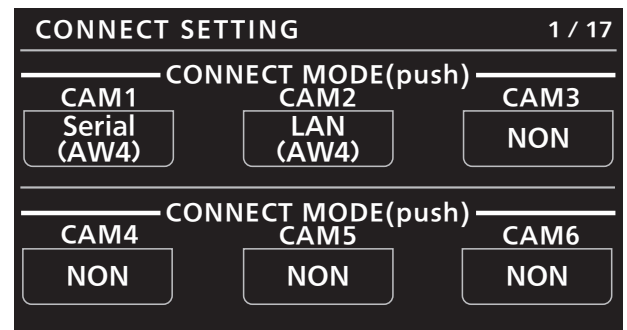

When connecting, observe the following points. **Serial connection**

- Use a dedicated cable to connect the <CCU> connectorof thisunit to the <RS-422> connectorof the AW-UE150.
- Use a PoE injector for the power supply.

#### **LAN connection**

- Connect the <LAN> connectoron thisunit to the <LAN LINK/ACT> connectoron the AW-UE150 using a LAN cable (sold separately).
- Configure the camera IP addressand port number settingsof the connection destinations in [CAMERA IP SETTING] as well.
- Thisunit can be powered using PoE. Use a switching hub with PoE support.
- Use a straight cable (category5e orhigher; up to 100 m (328.0 ft) in length) for the LAN cable (STP).
- Fordetailson switching hubsand PoE injectors that have been verified to support PoE, consult with yourdealer.

#### Compatible Functions List

When the unit is used in conjunction with an AW-UE150 4K Integrated Camera, there will be functions that are limited or disabled for some of the unit's buttons, dials, and other controls. Be sure to refer to the following table.

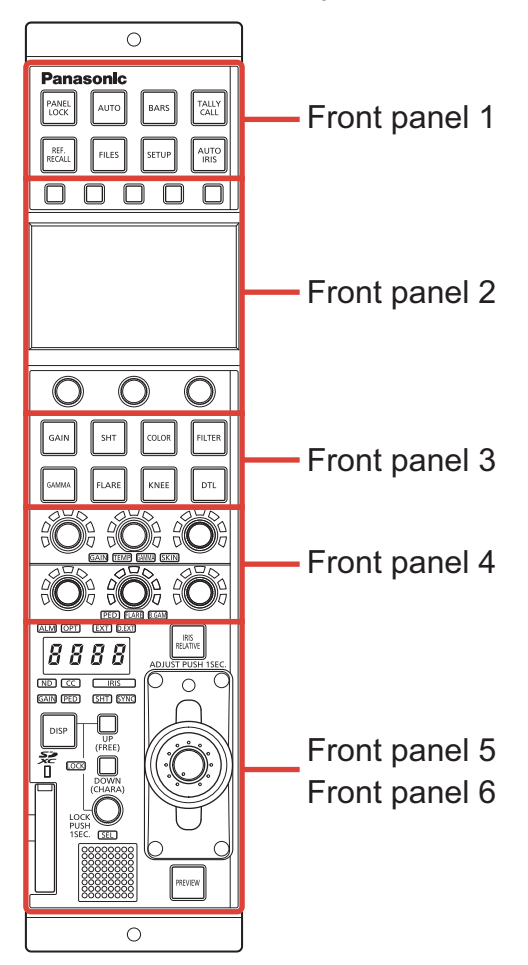

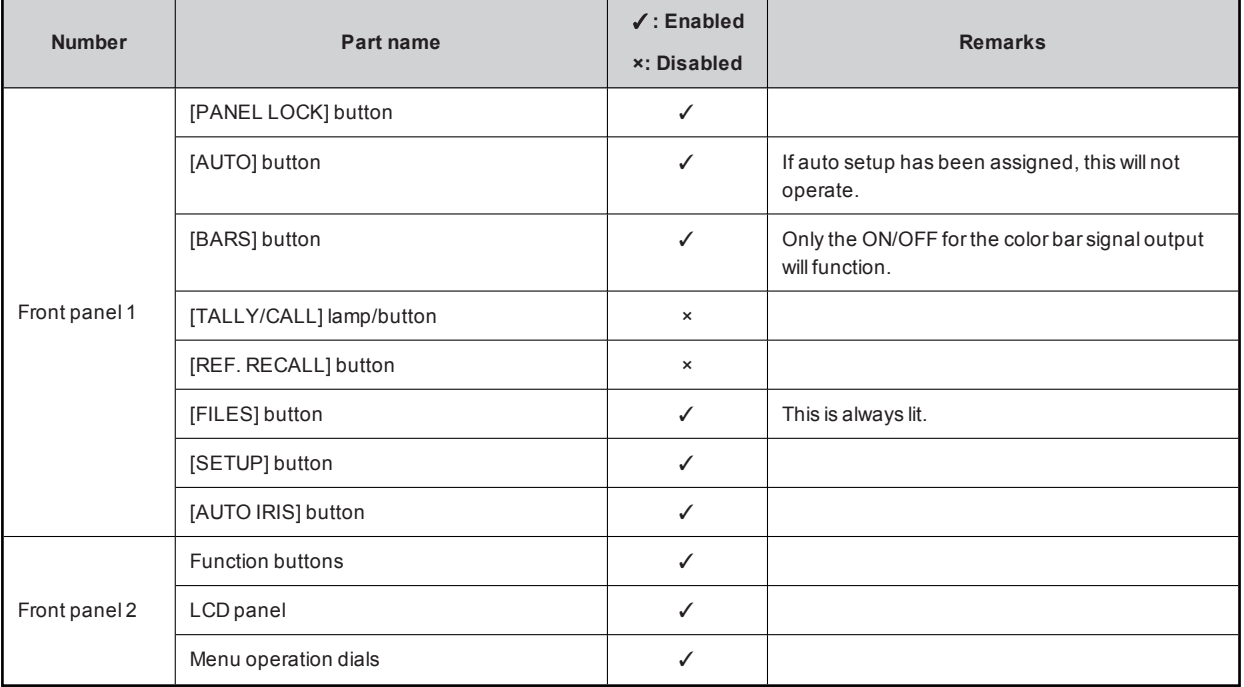

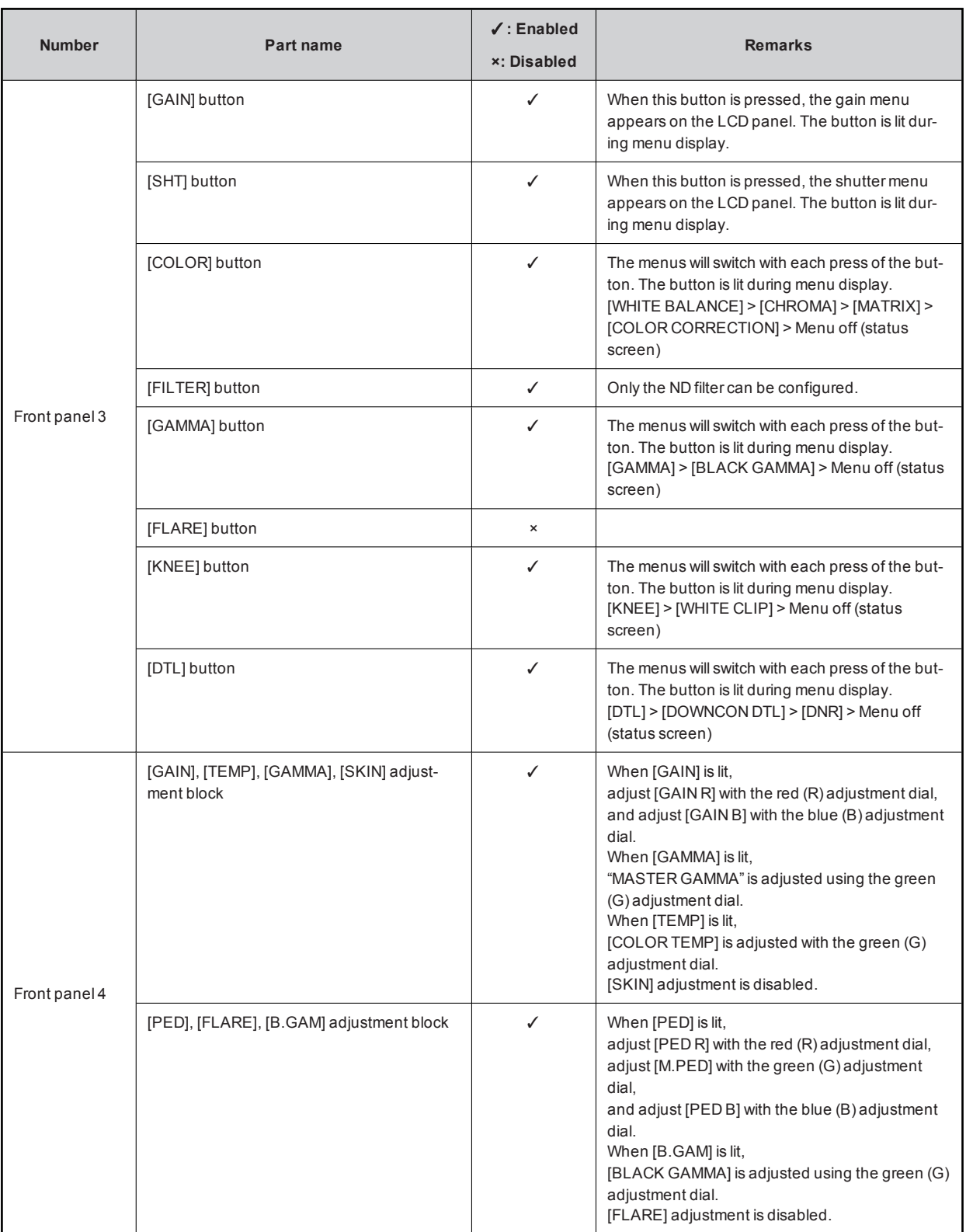

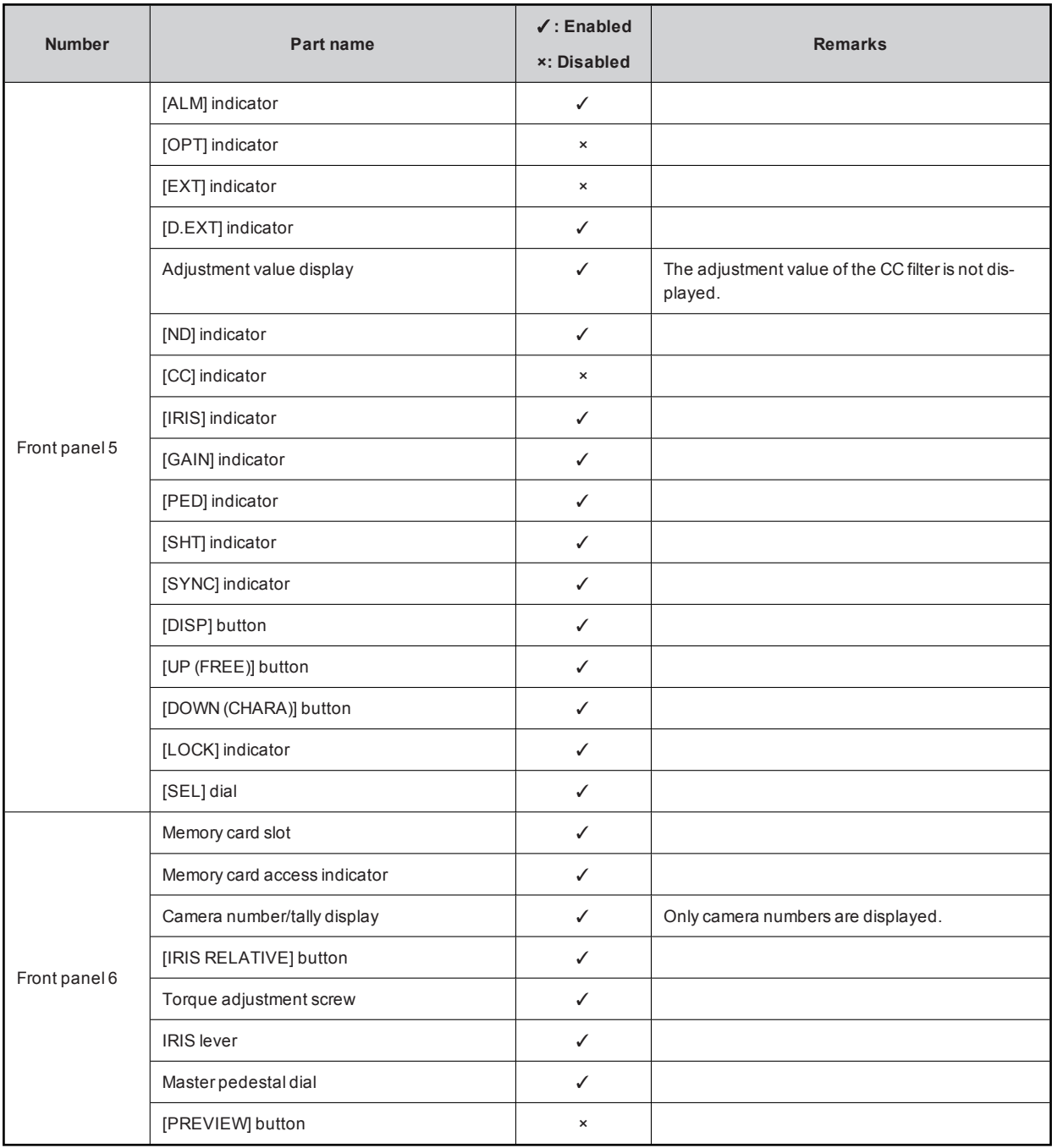

## ROP Menu (during AW-UE150 connection)

#### ROP Menu List

When an AW-UE150 4K Integrated Camera is connected, the ROP menu will be as follows.

#### **图 NOTE**

To perform menu operations, upgrade the system version of the unit to V2.00-00-0.00 or later.

Fordetailson menu operations, refer to the following sections in the Operating Instructions.

- "Displaying menus"
- "Basic menu operations"

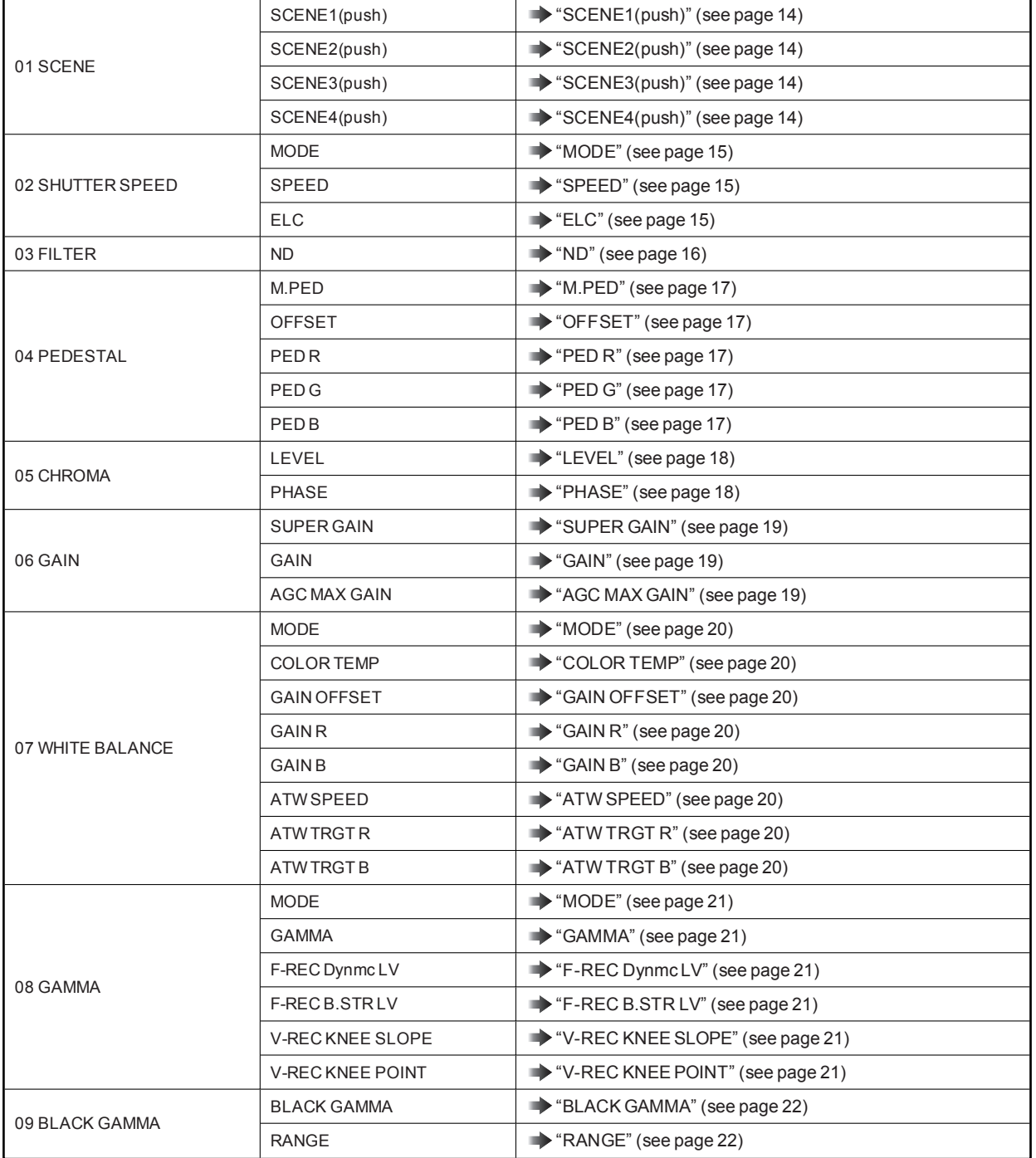

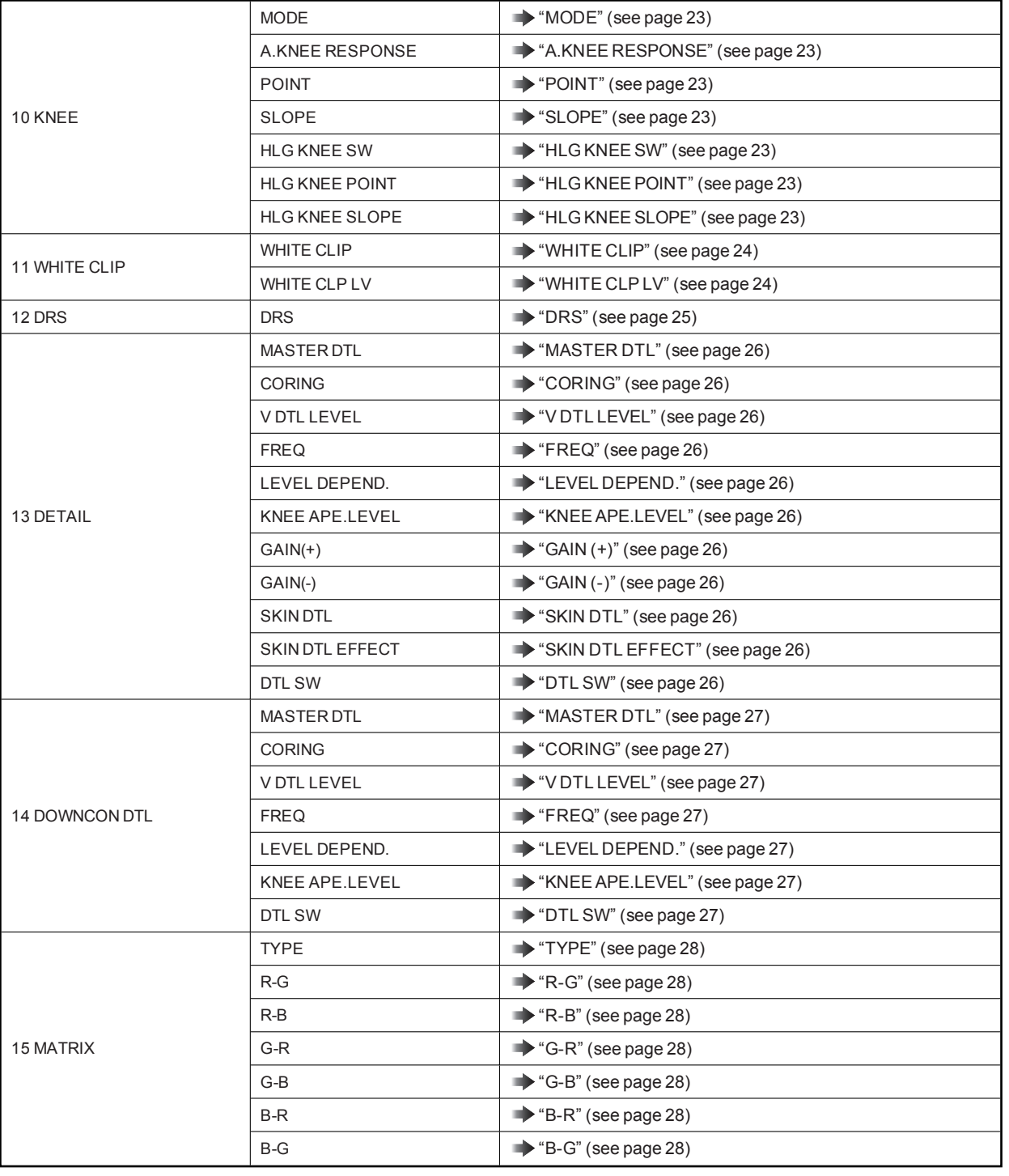

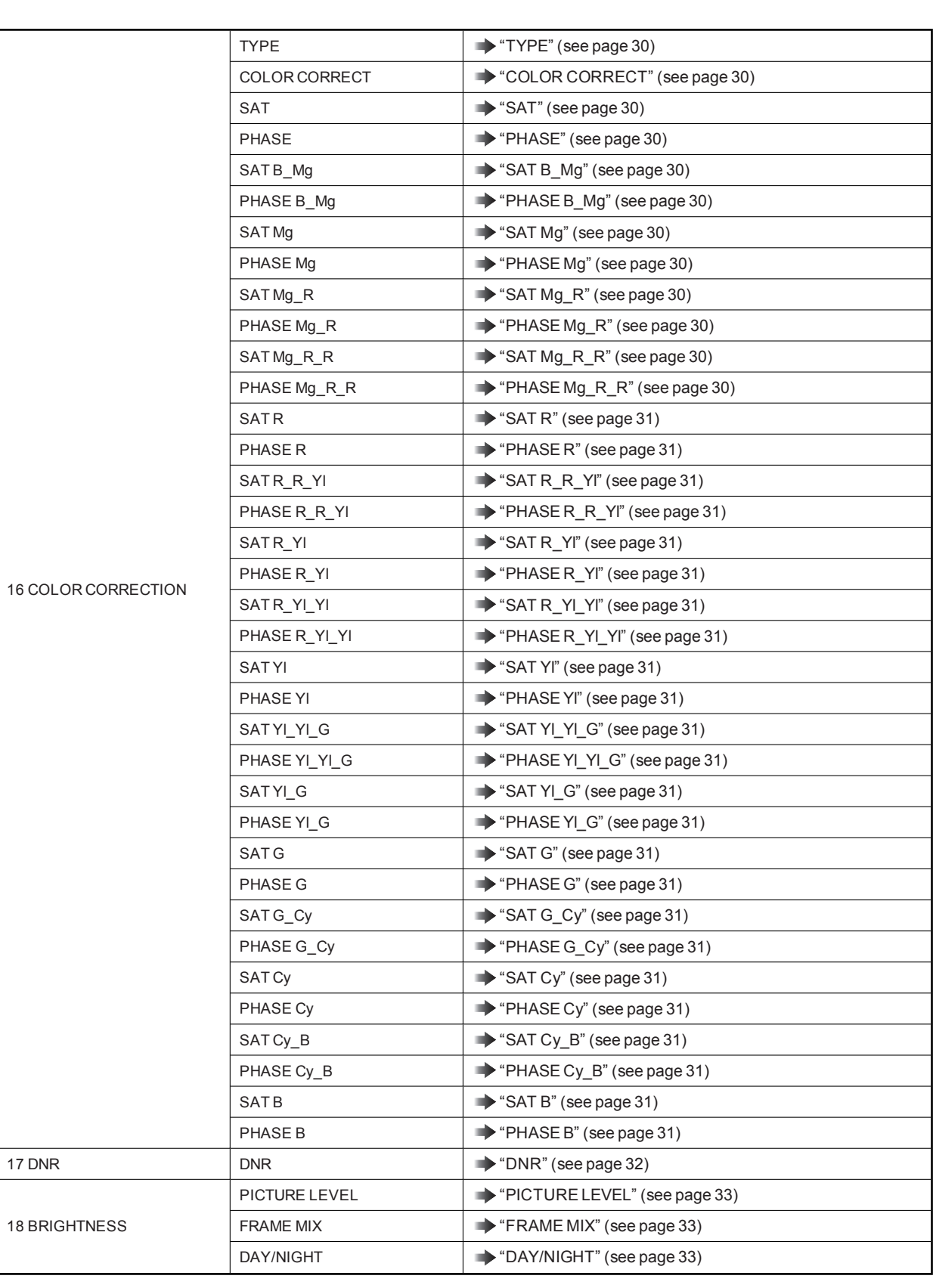

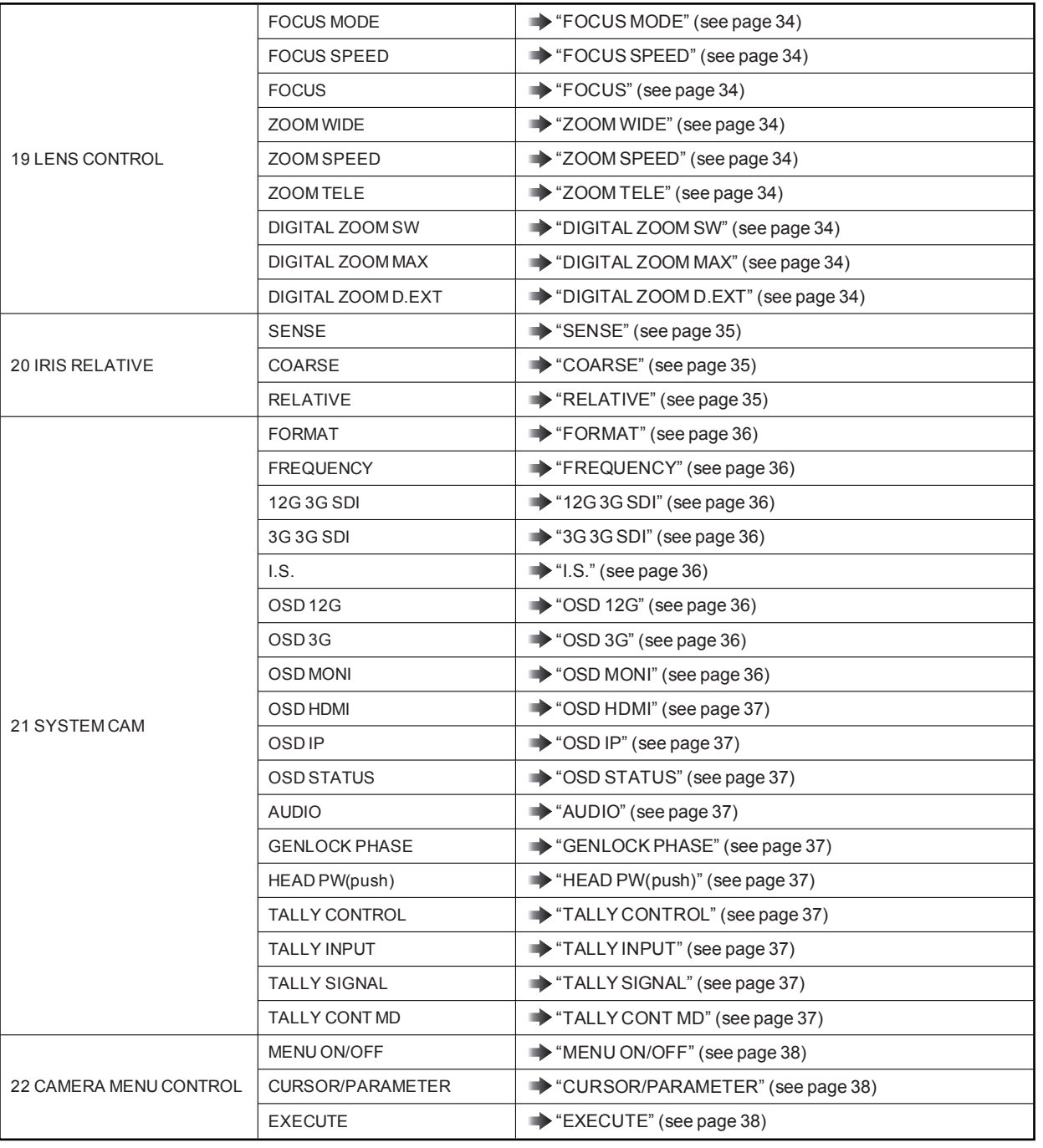

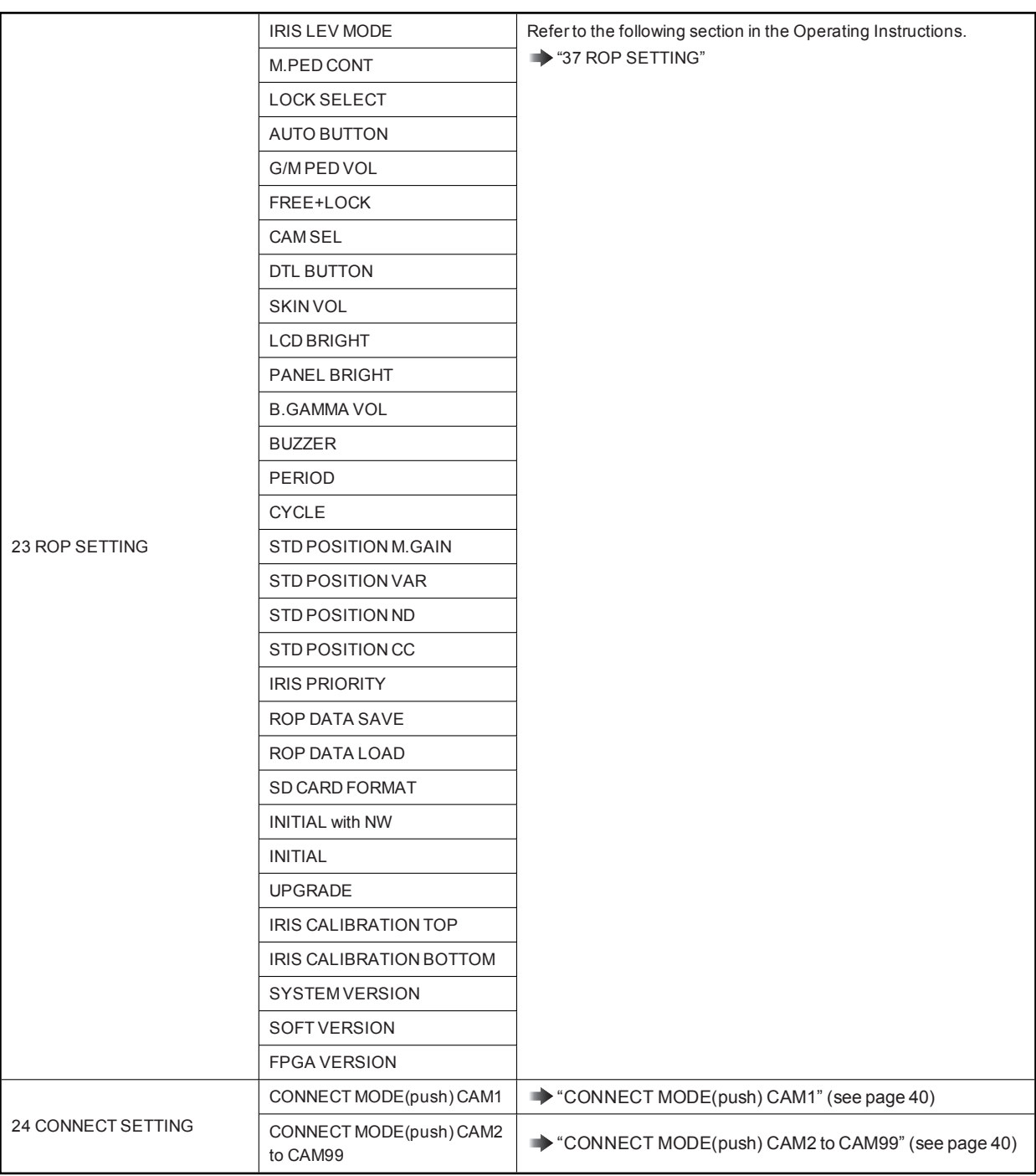

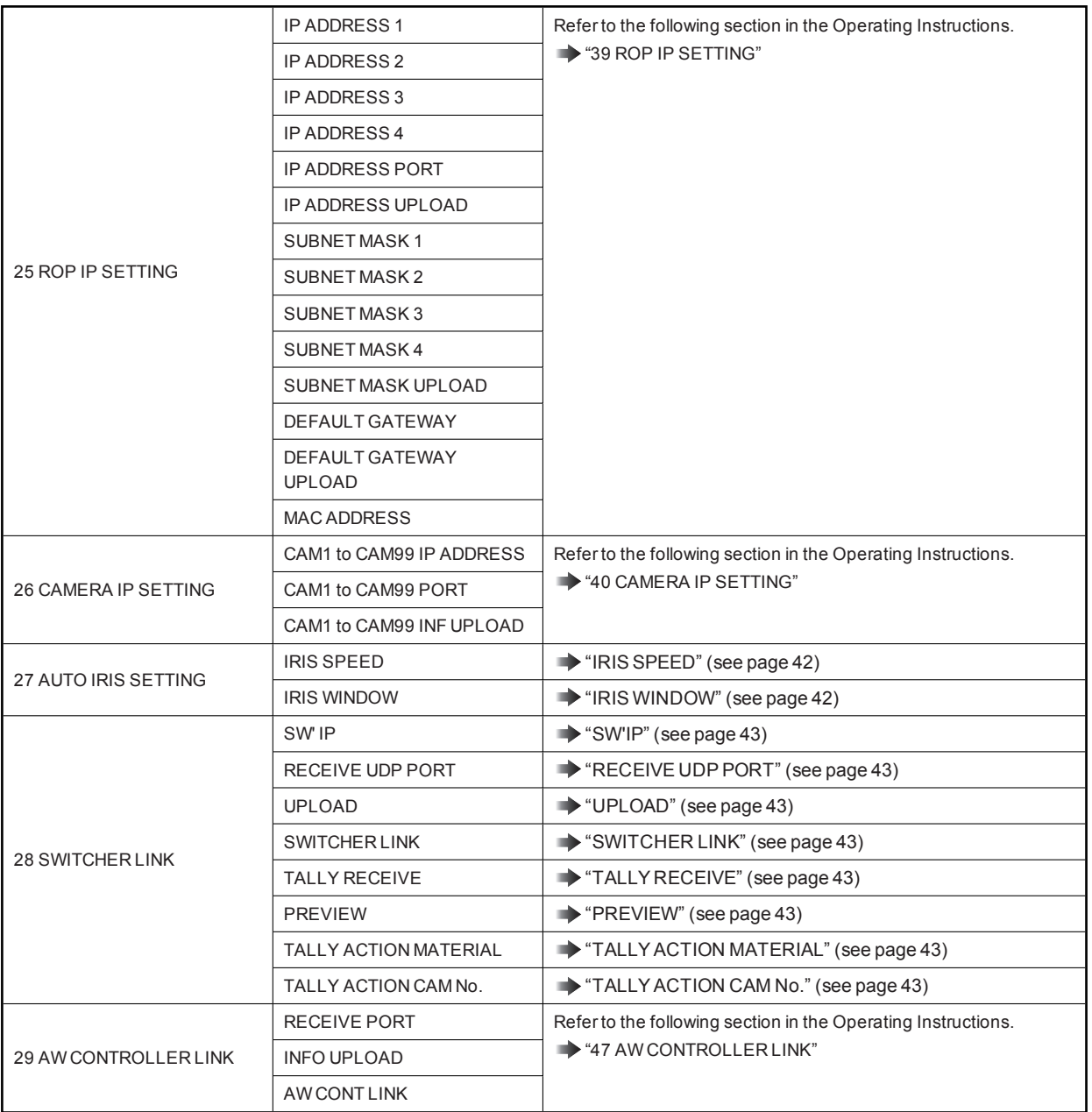

#### 01 SCENE

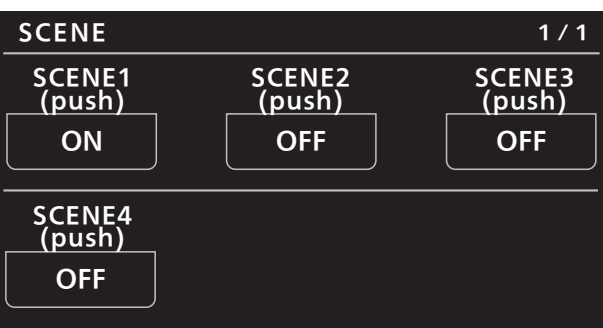

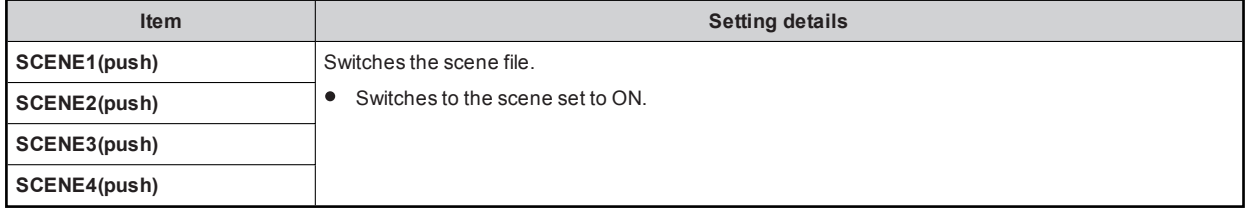

#### 02 SHUTTER SPEED

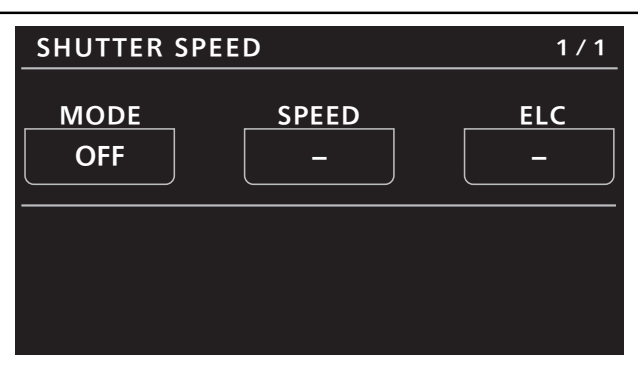

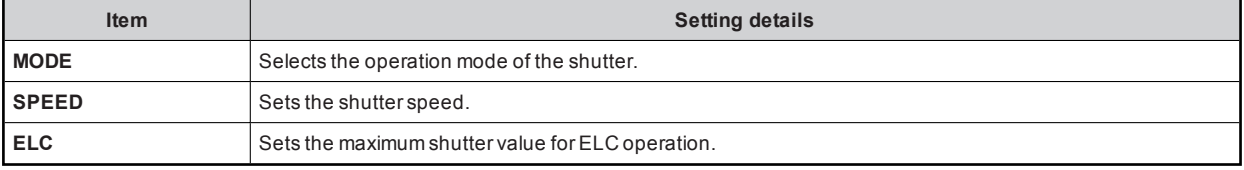

#### 03 FILTER

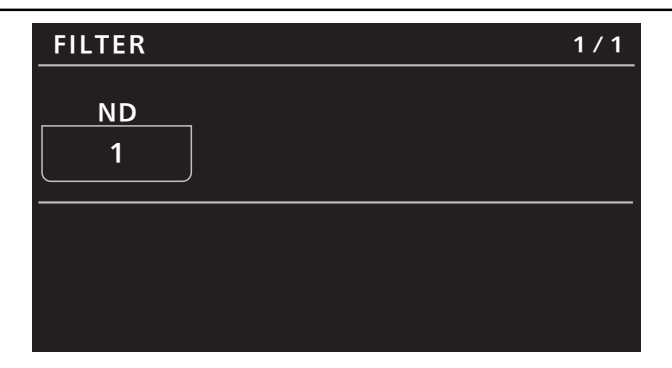

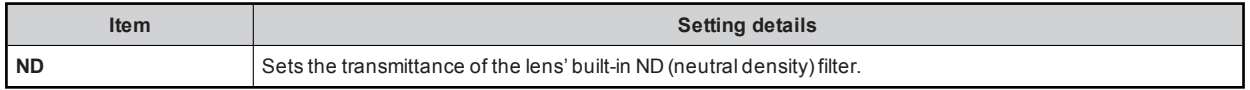

#### 04 PEDESTAL

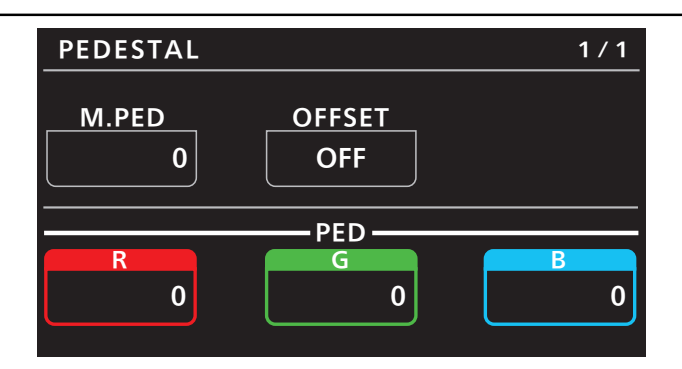

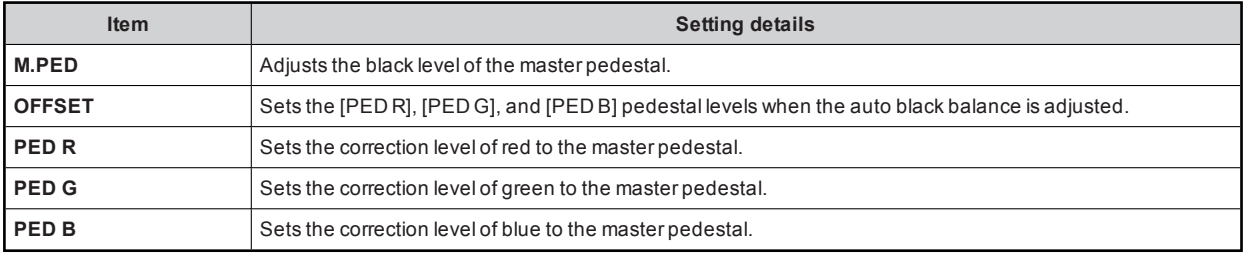

#### 05 CHROMA

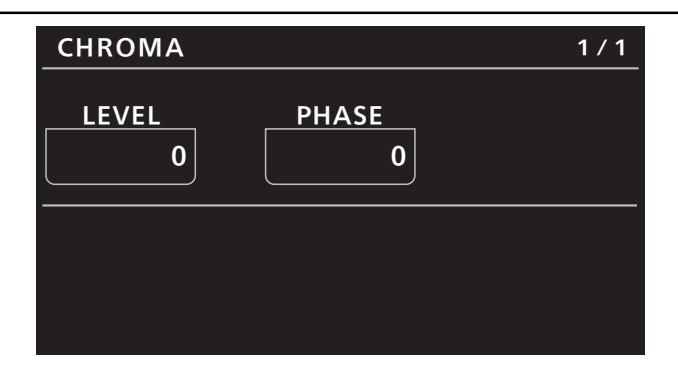

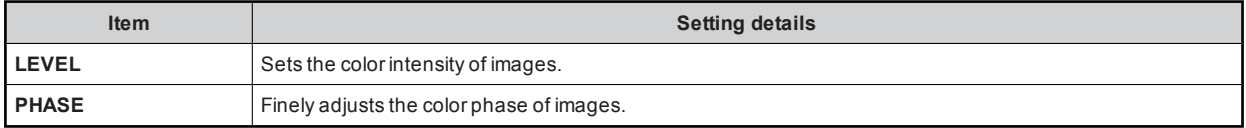

#### 06 GAIN

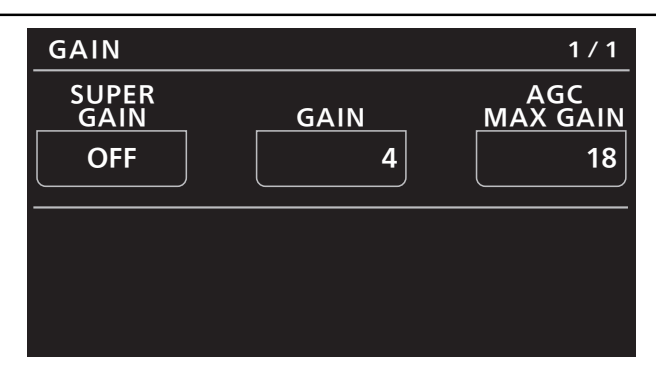

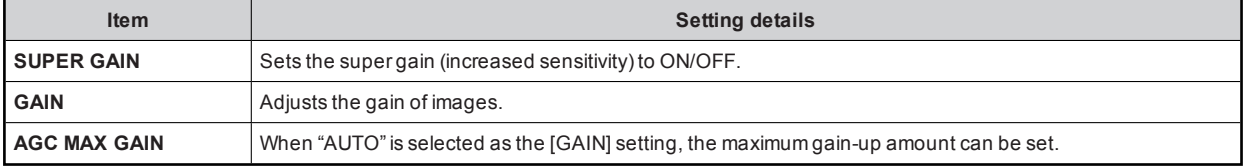

#### 07 WHITE BALANCE

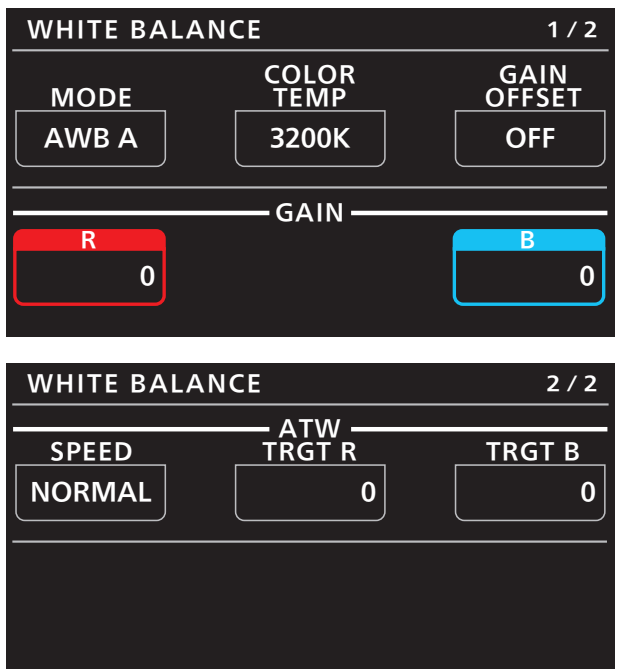

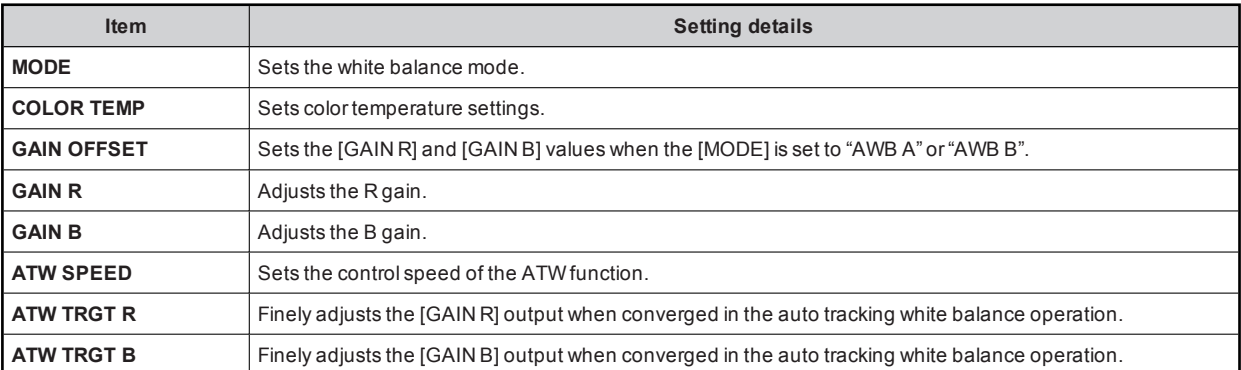

#### 08 GAMMA

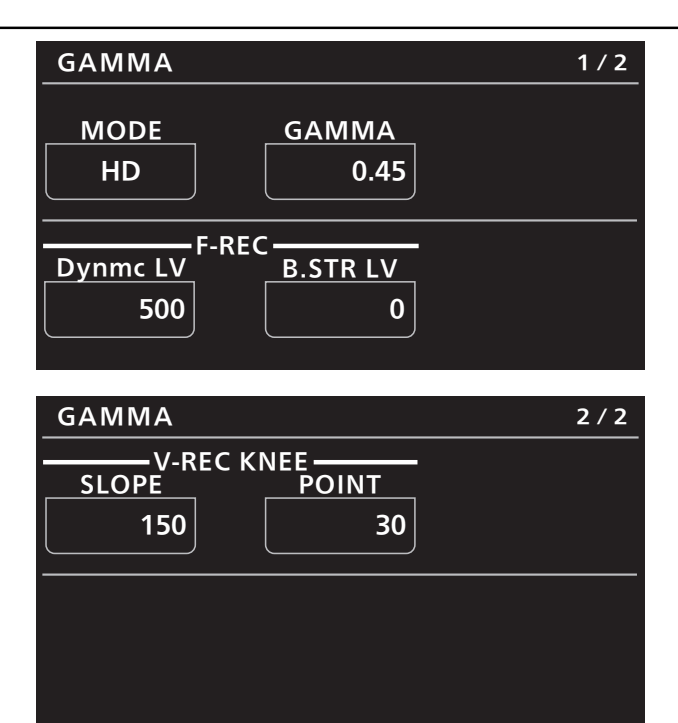

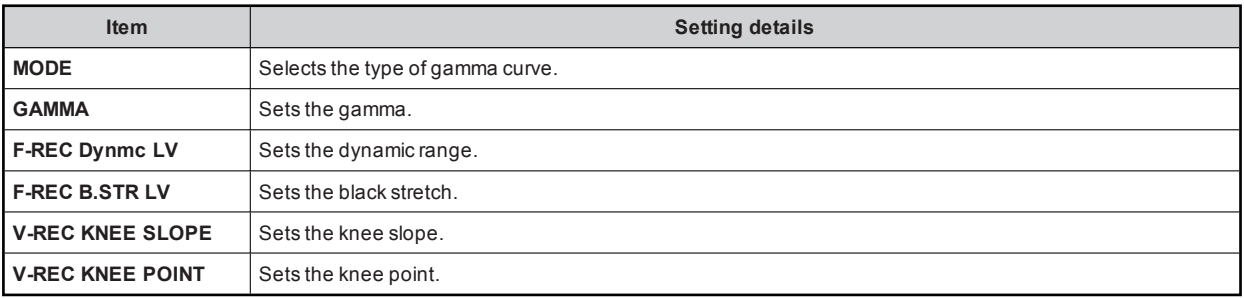

#### 09 BLACK GAMMA

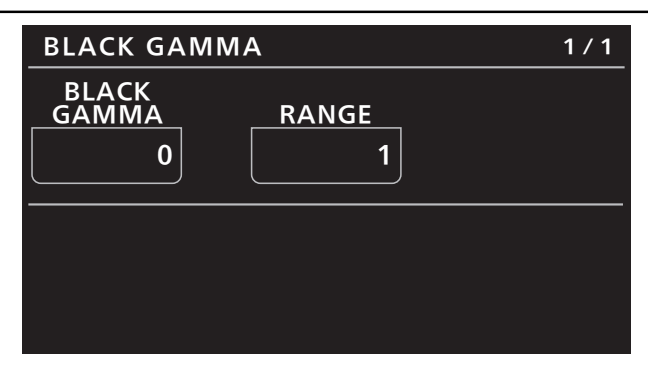

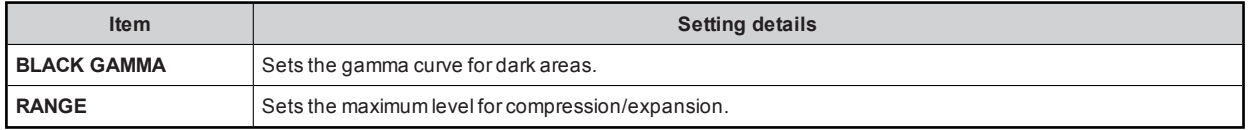

#### 10 KNEE

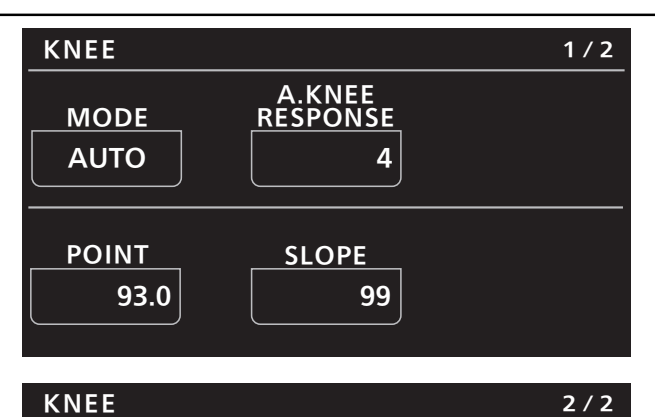

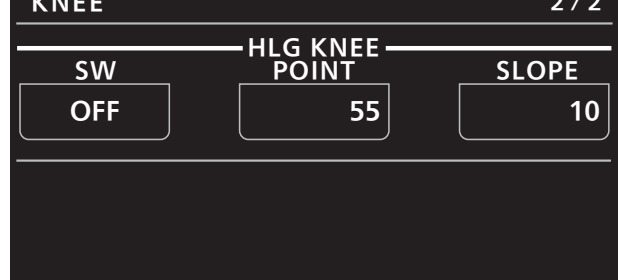

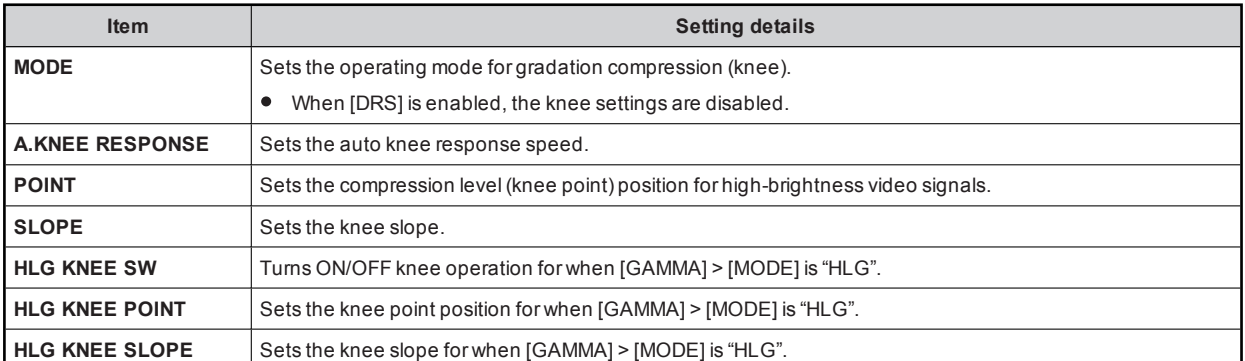

#### **11 WHITE CLIP**

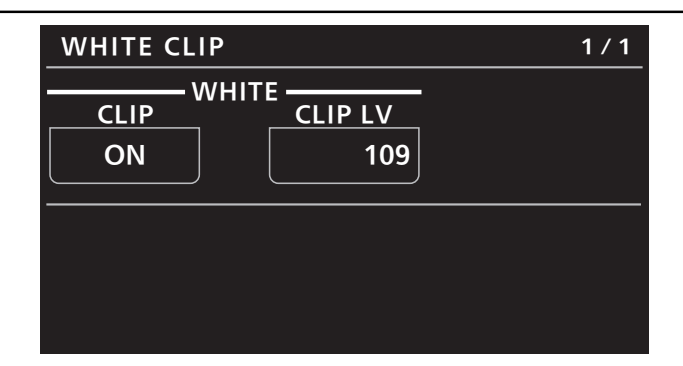

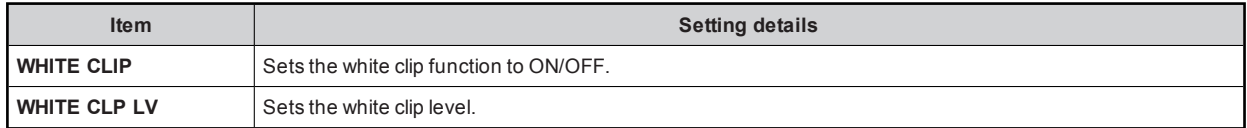

#### **12 DRS**

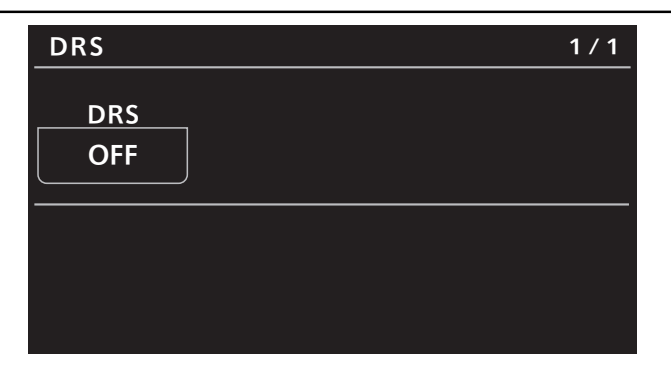

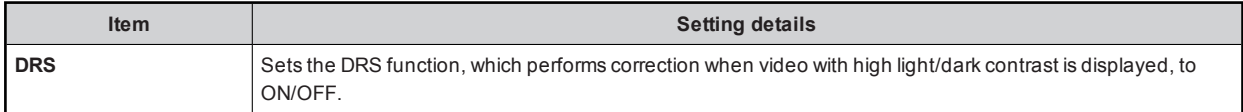

#### 13 DETAIL

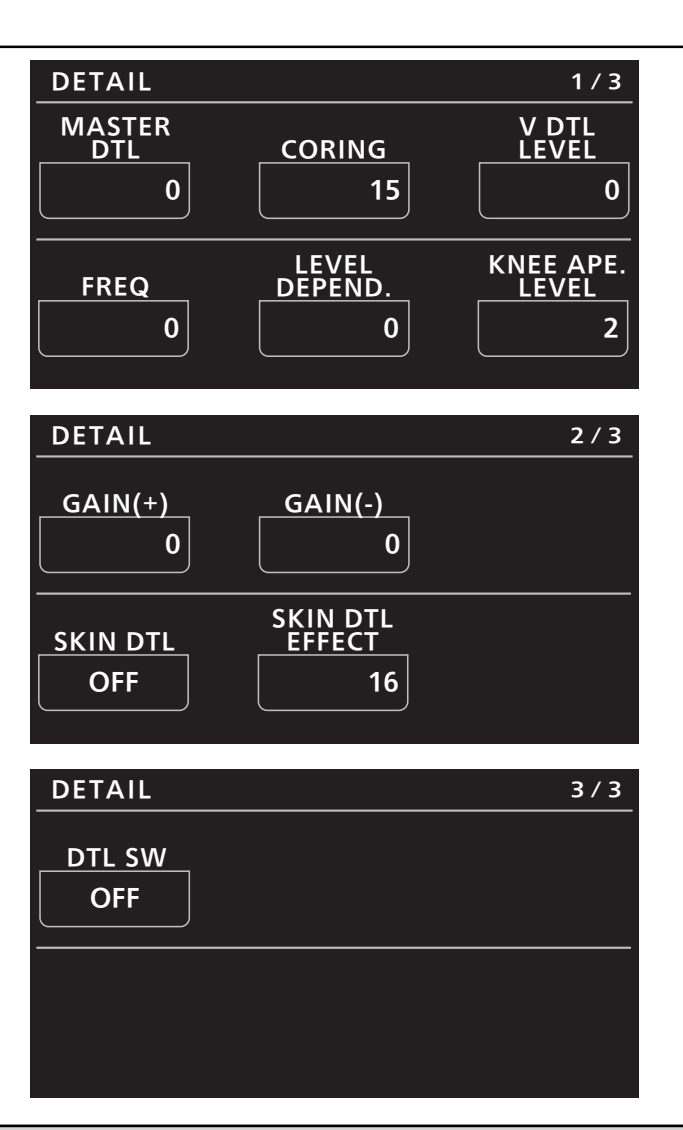

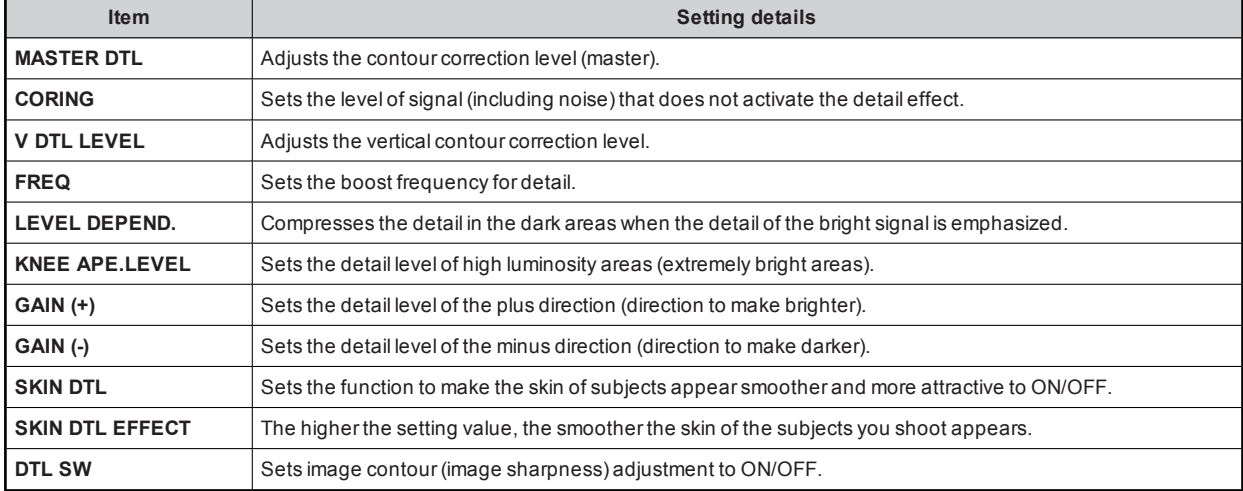

#### 14 DOWNCON DTL

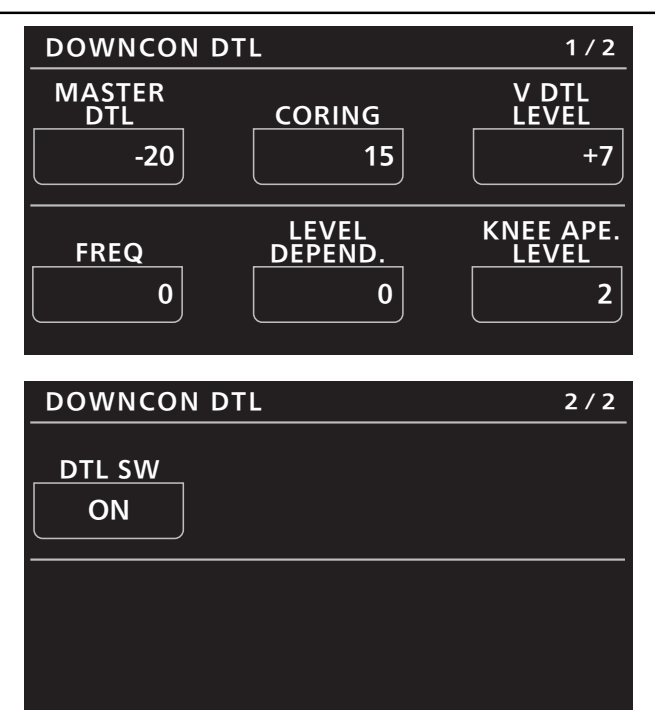

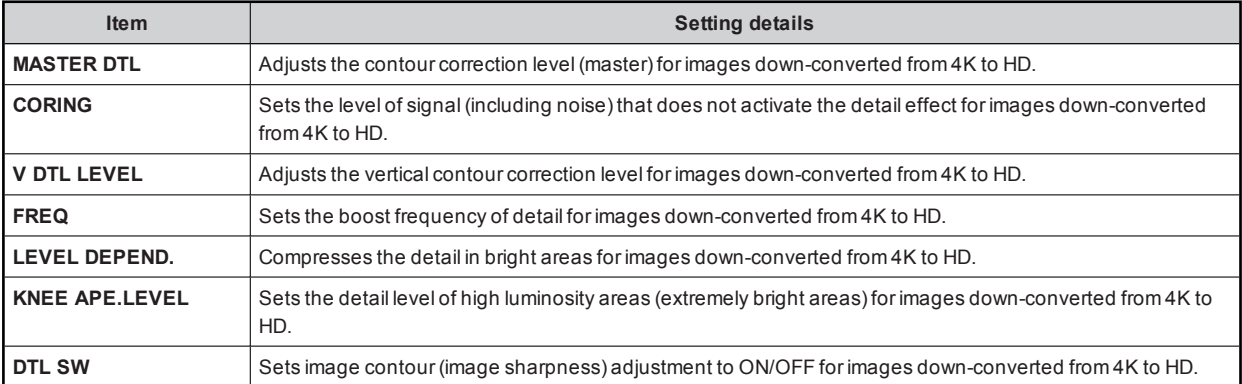

#### 15 MATRIX

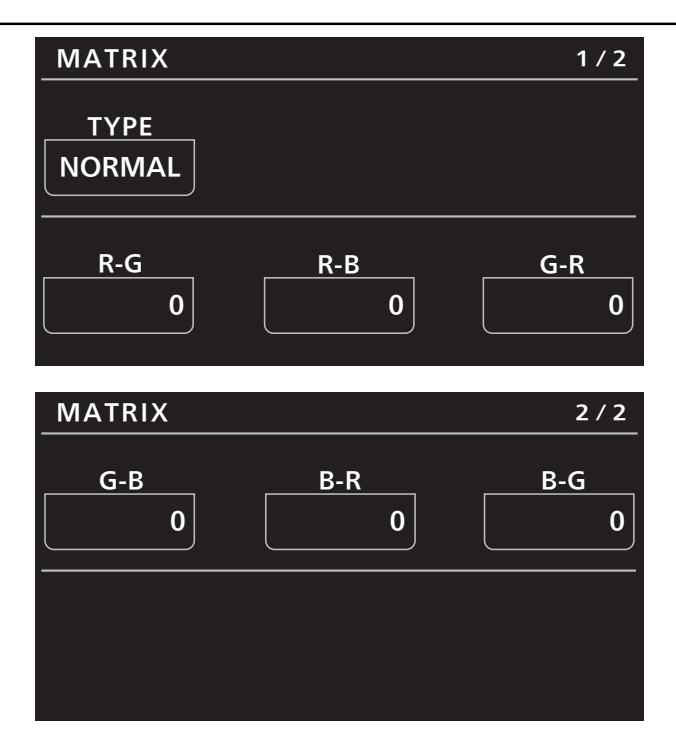

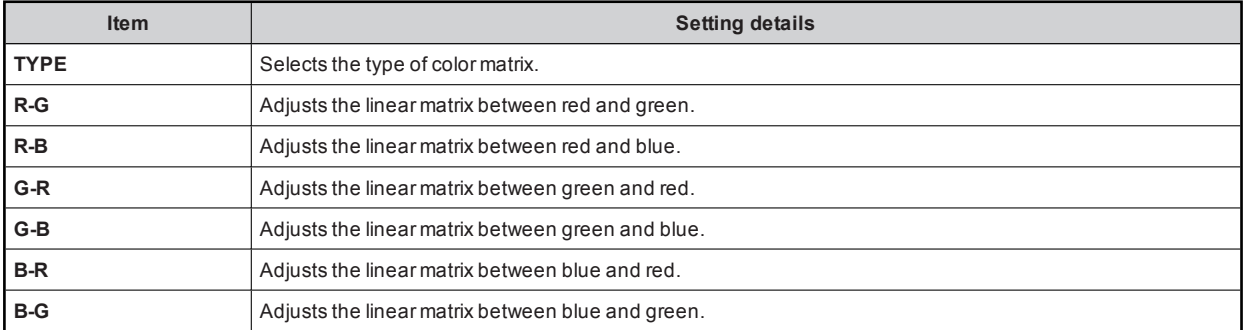

#### 16 COLOR CORRECTION

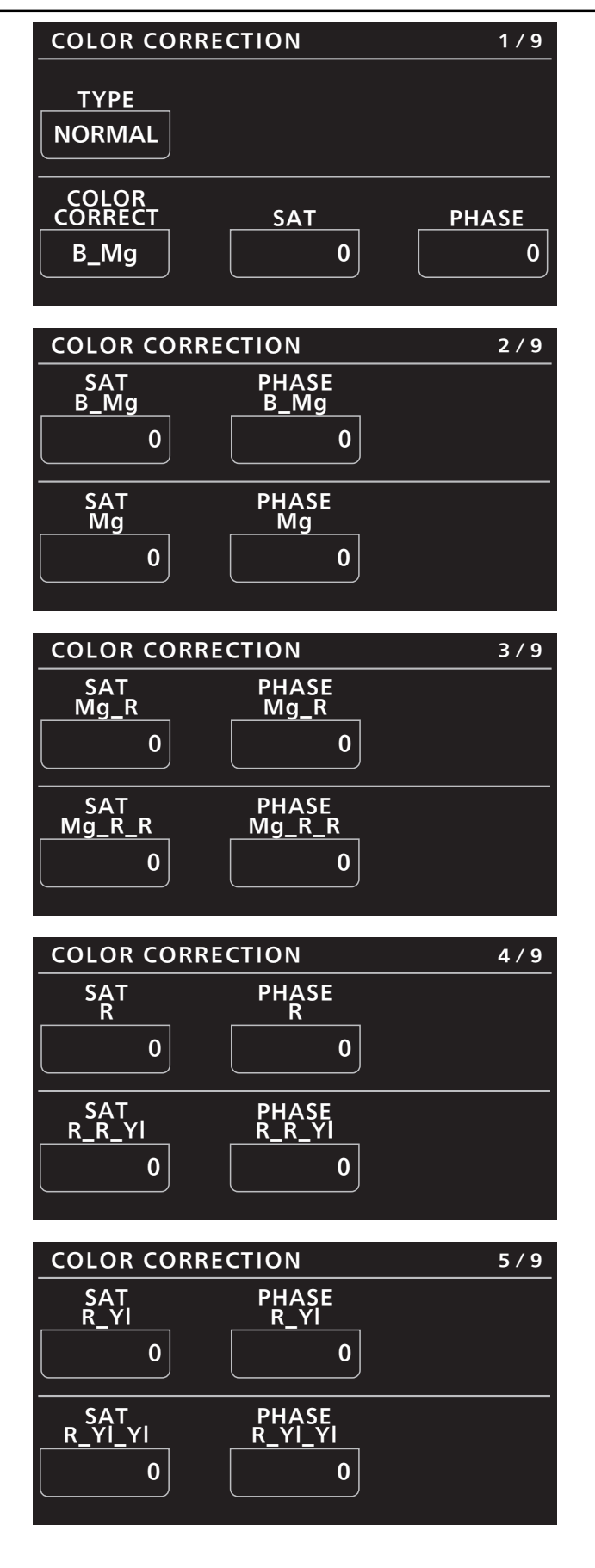

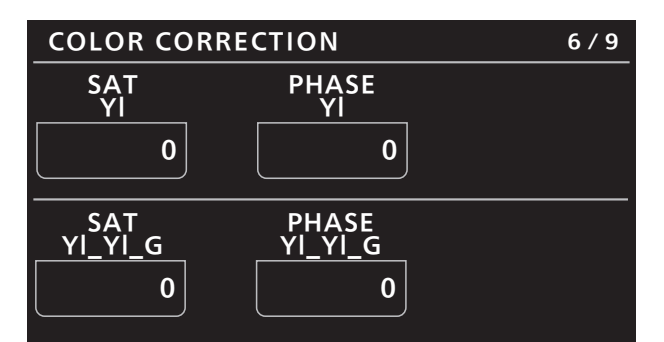

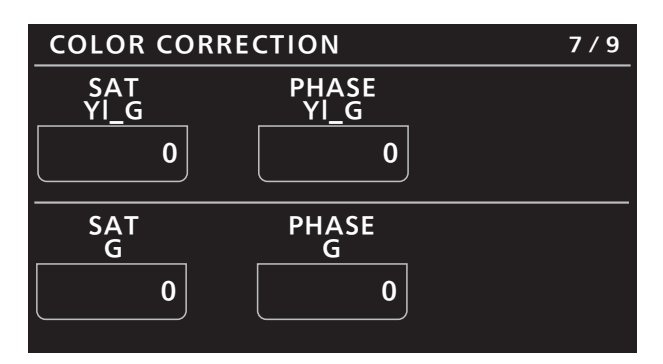

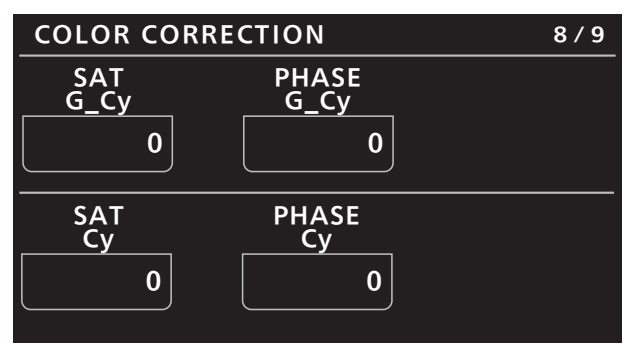

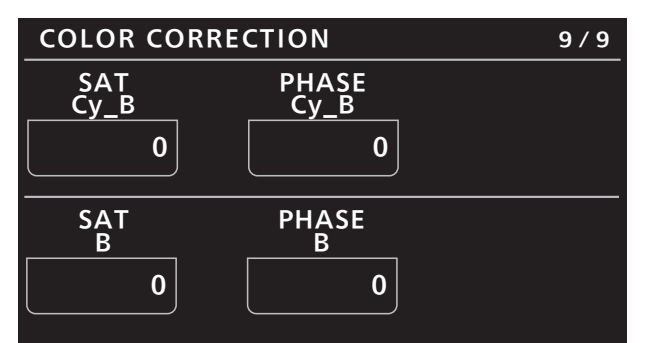

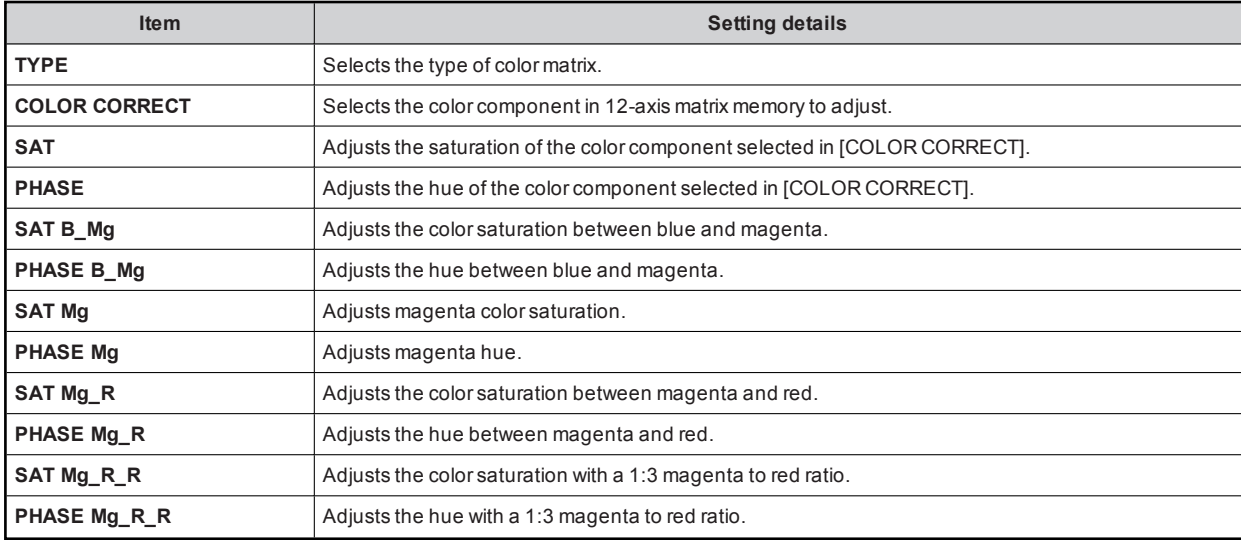

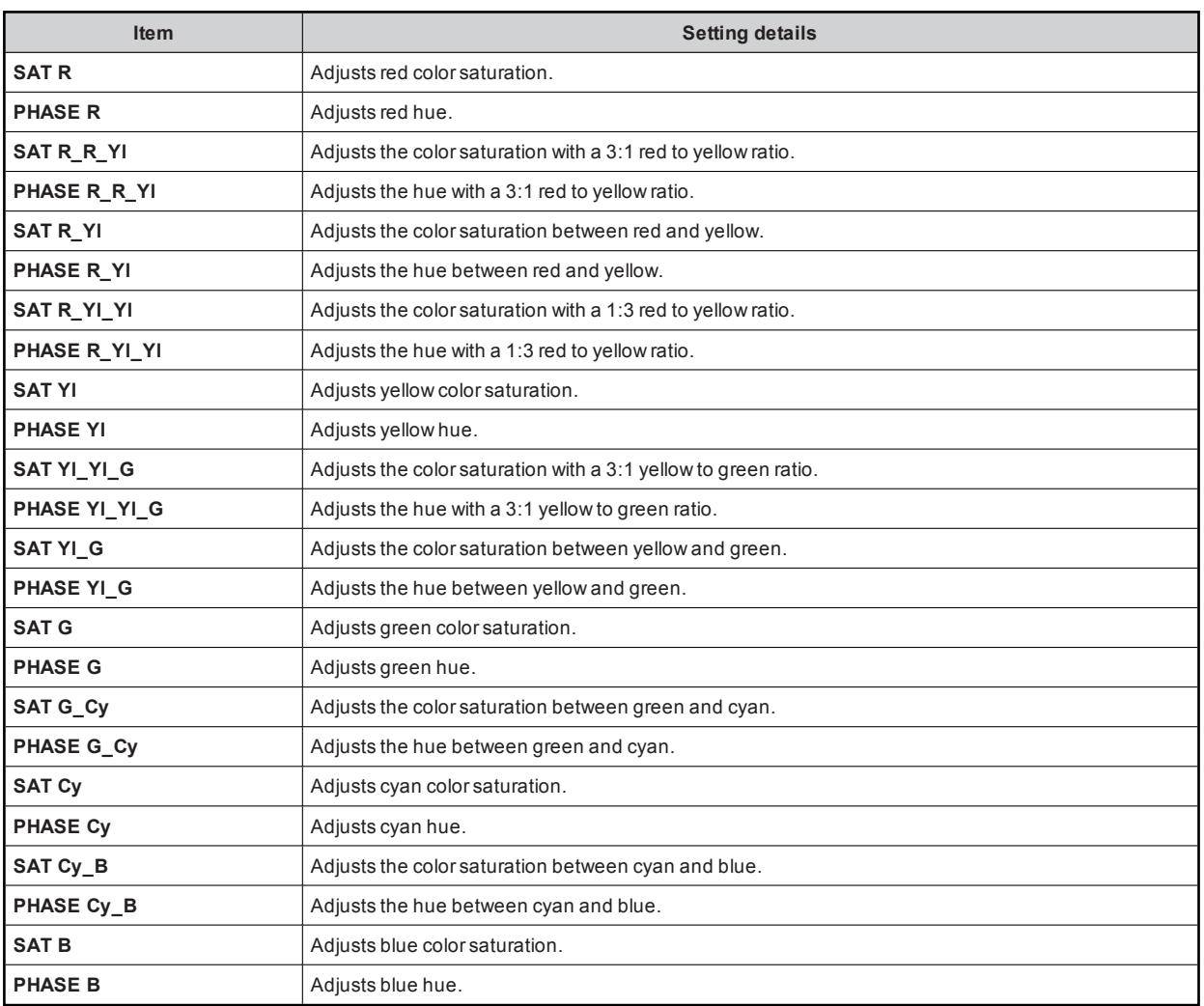

#### **17 DNR**

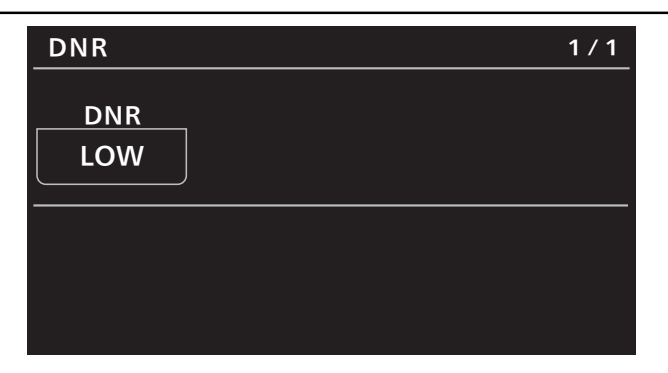

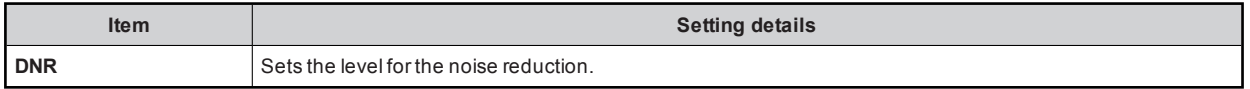

#### **18 BRIGHTNESS**

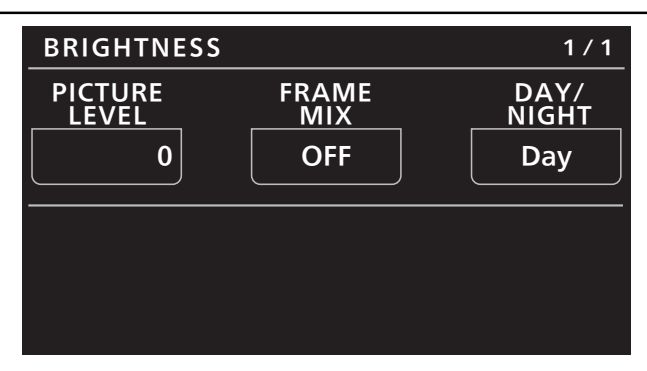

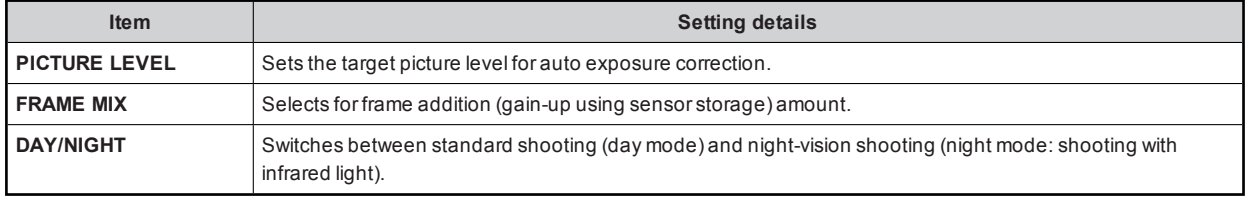

#### 19 LENS CONTROL

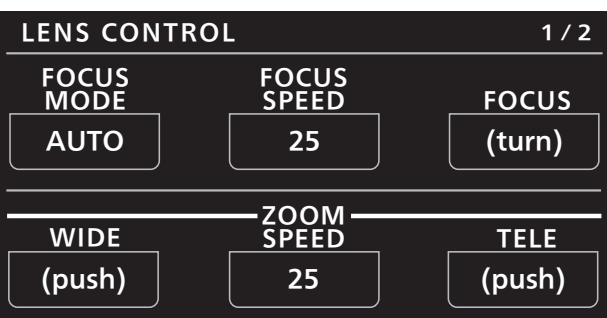

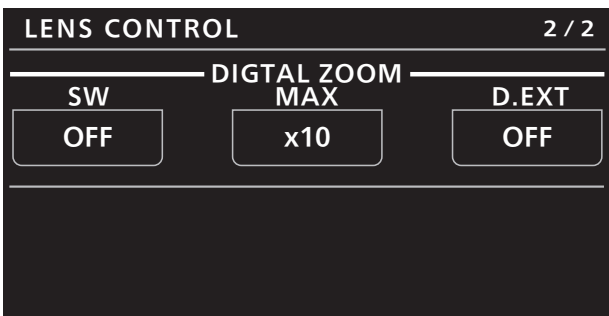

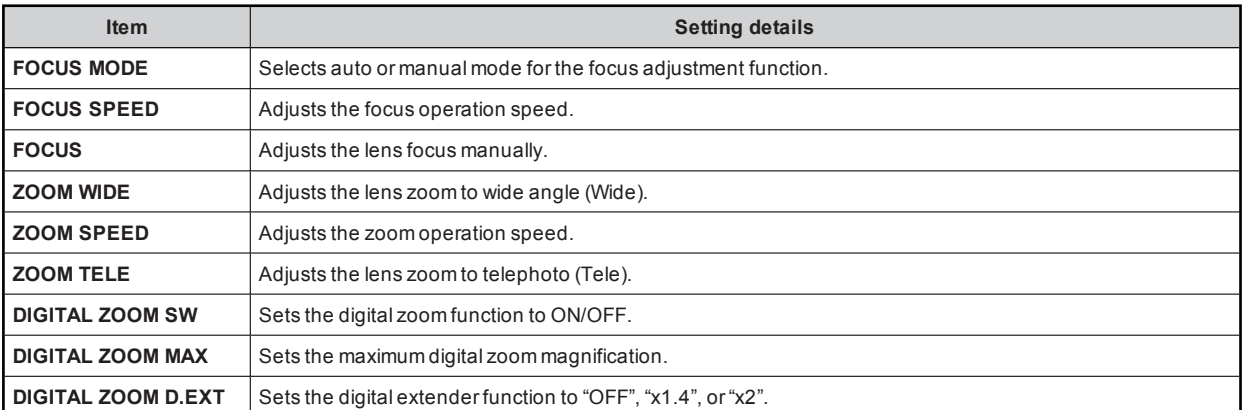

#### 20 IRIS RELATIVE

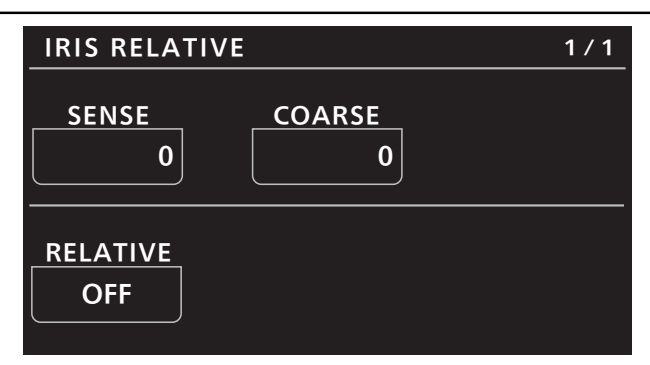

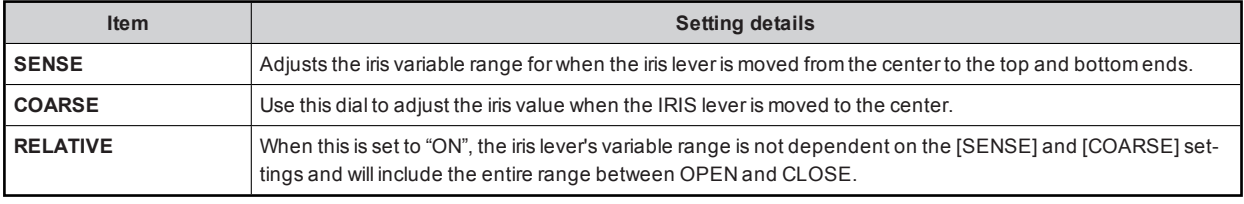

#### 21 SYSTEM CAM

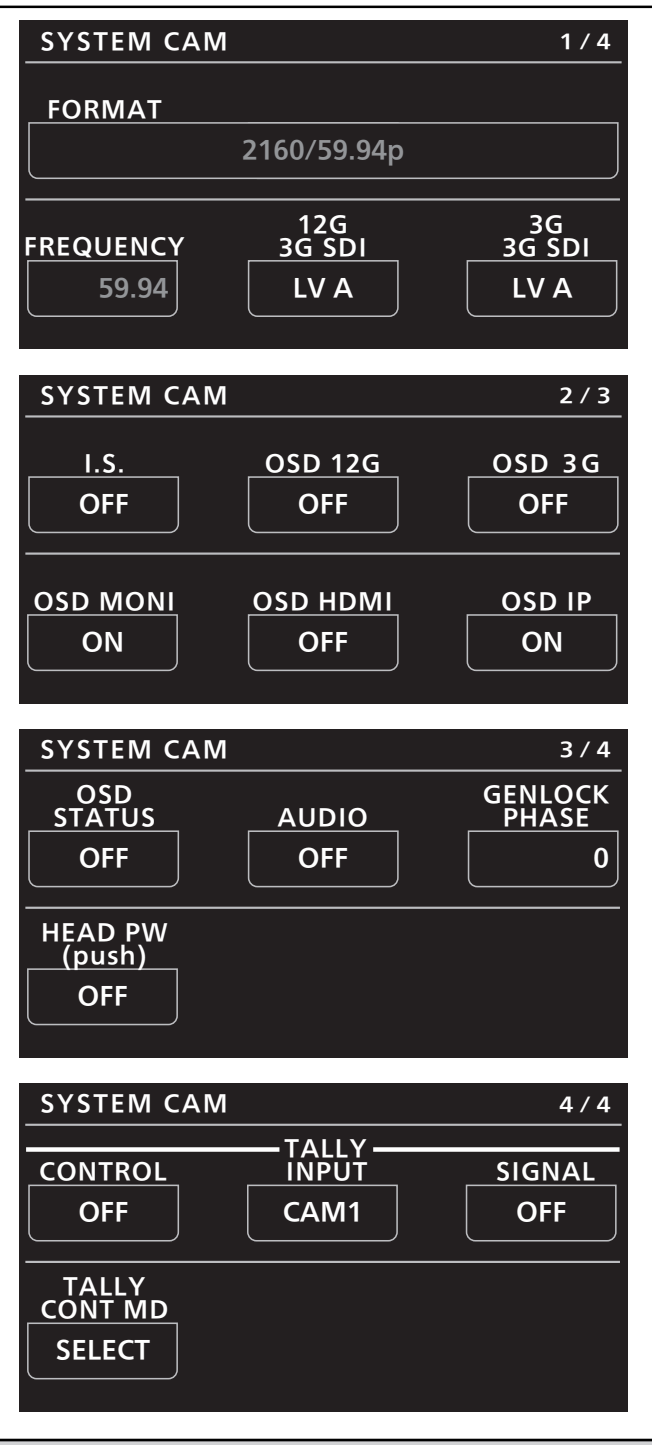

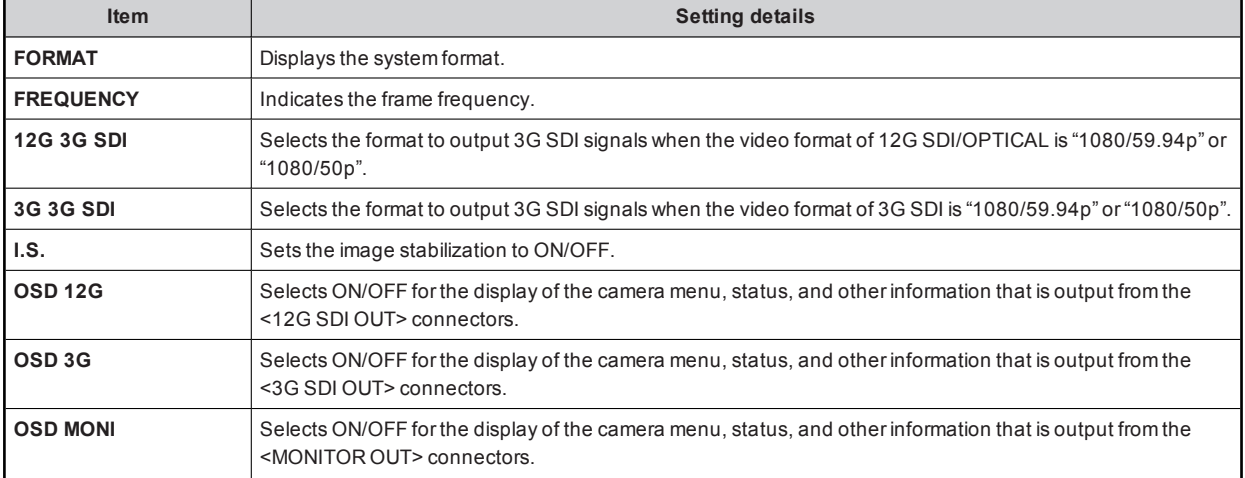

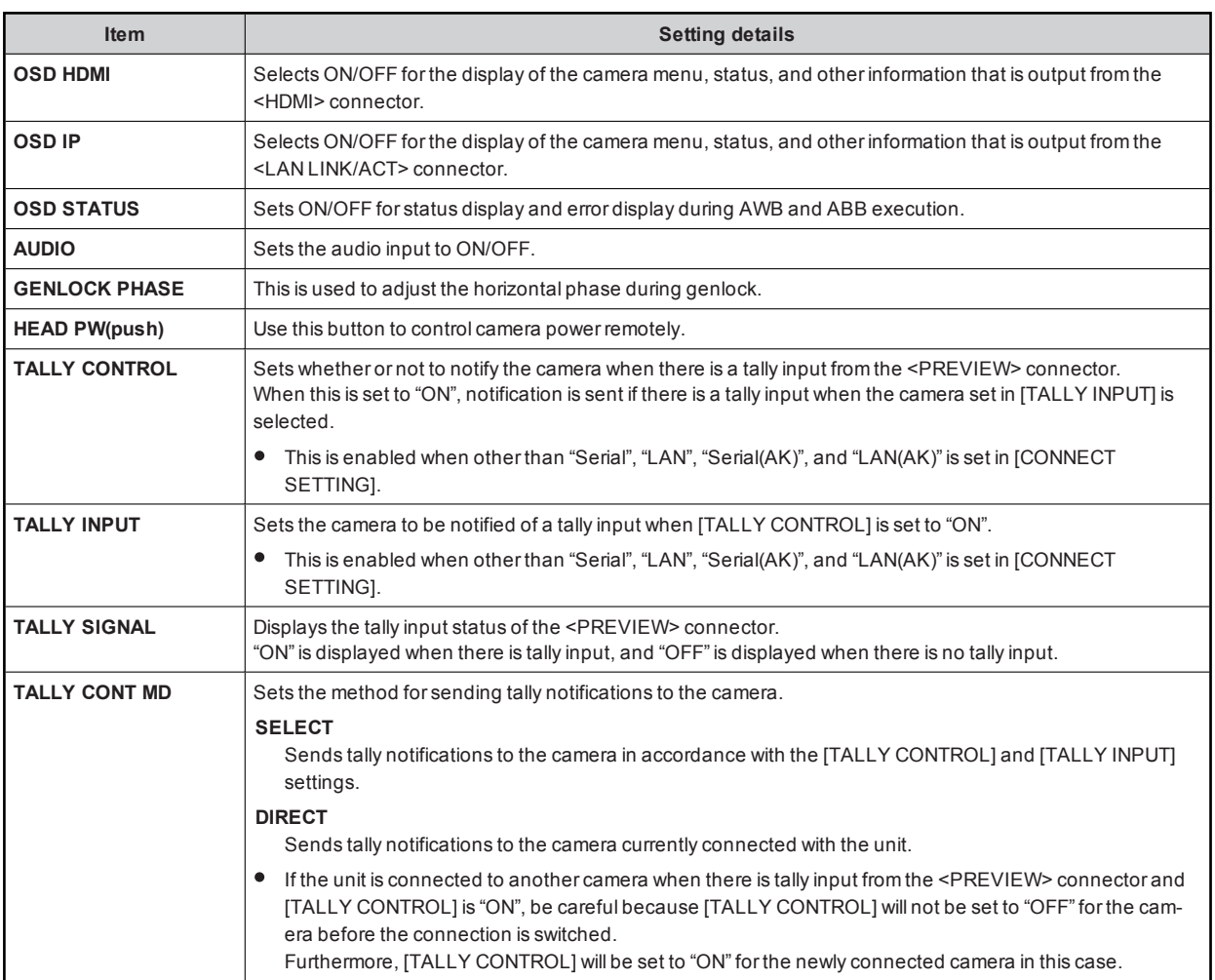

#### 22 CAMERA MENU CONTROL

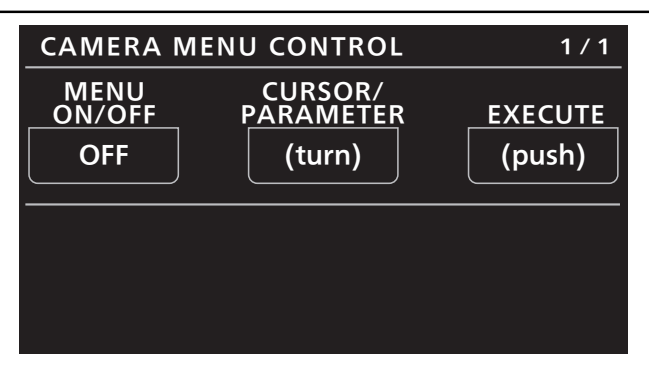

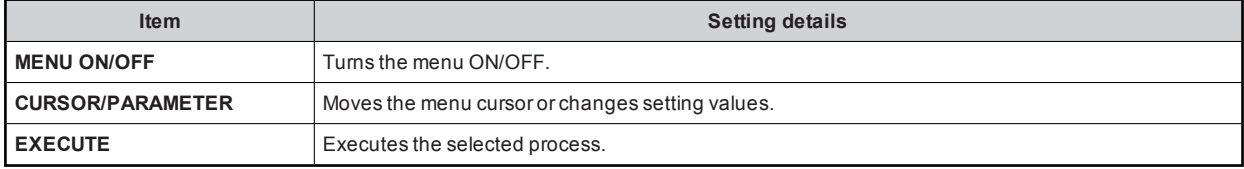

#### 23 ROP SETTING

For details on operations and settings, refer to the following sections in the Operating Instructions.

 $\Rightarrow$  "37 ROP SETTING"

#### 24 CONNECT SETTING

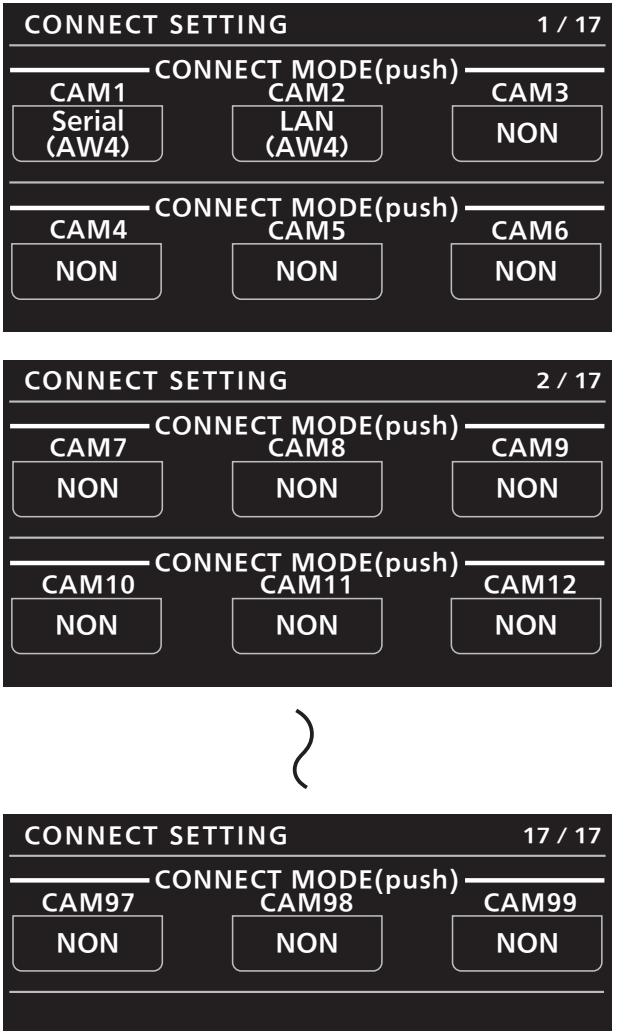

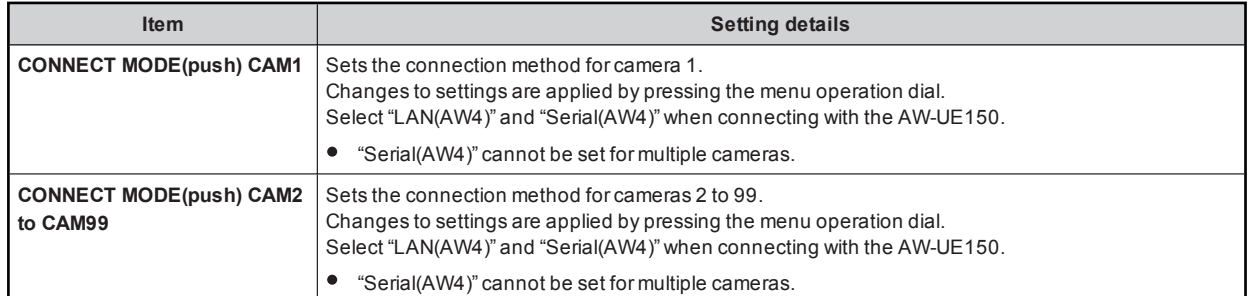

#### 25 ROP IP SETTING

For details on operations and settings, refer to the following sections in the Operating Instructions.

39 ROP IP SETTING"

#### 26 CAMERA IP SETTING

For details on operations and settings, refer to the following sections in the Operating Instructions.

 $\rightarrow$  "40 CAMERA IP SETTING"

#### 27 AUTO IRIS SETTING

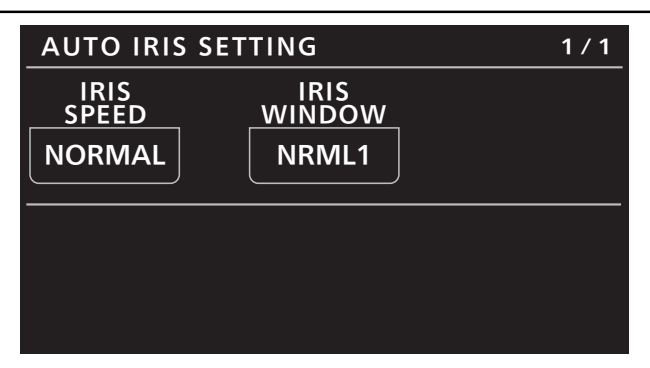

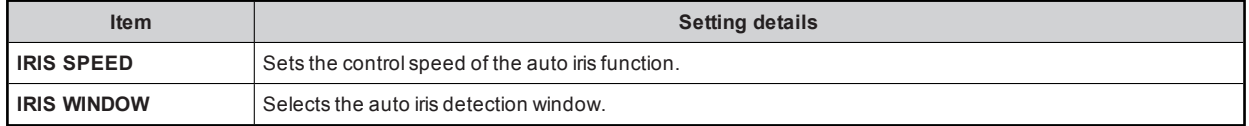

#### 28 SWITCHER LINK

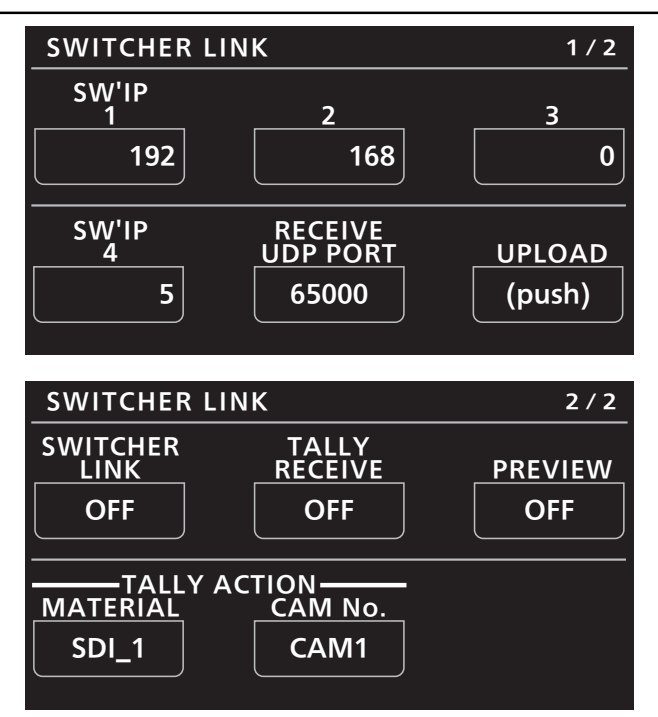

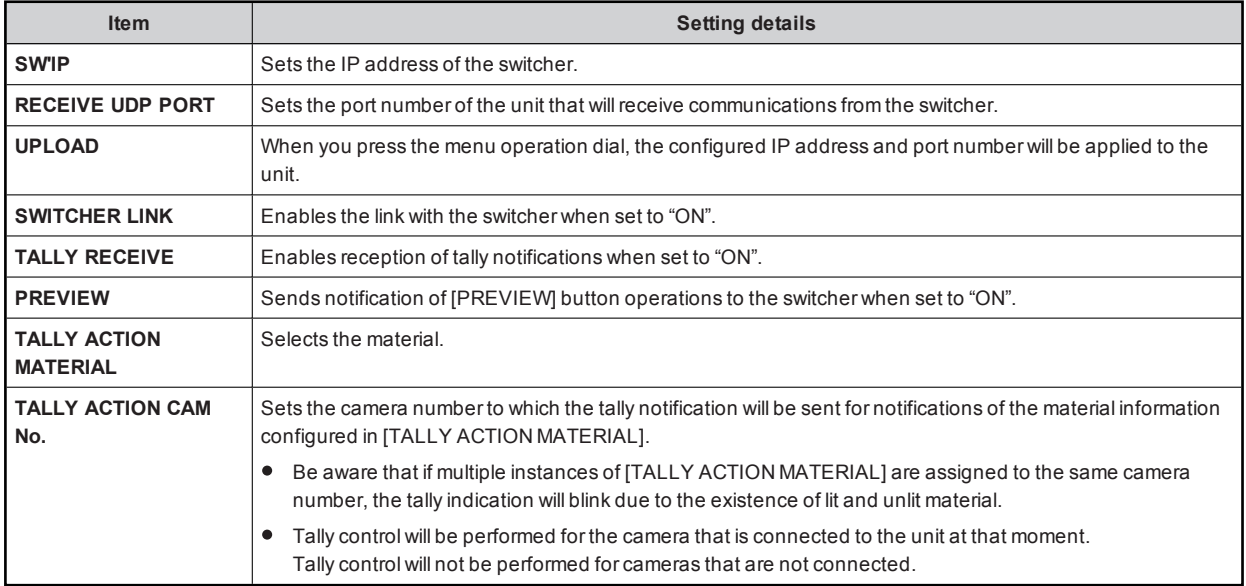

#### 29 AW CONTROLLER LINK

For details on operations and settings, refer to the following section in the Operating Instructions.

 $\rightarrow$  "47 AW CONTROLLER LINK"